HEWLETT-PACKARD

# Lectora de tarjetas 82104A Manual de operación Lectora de ta

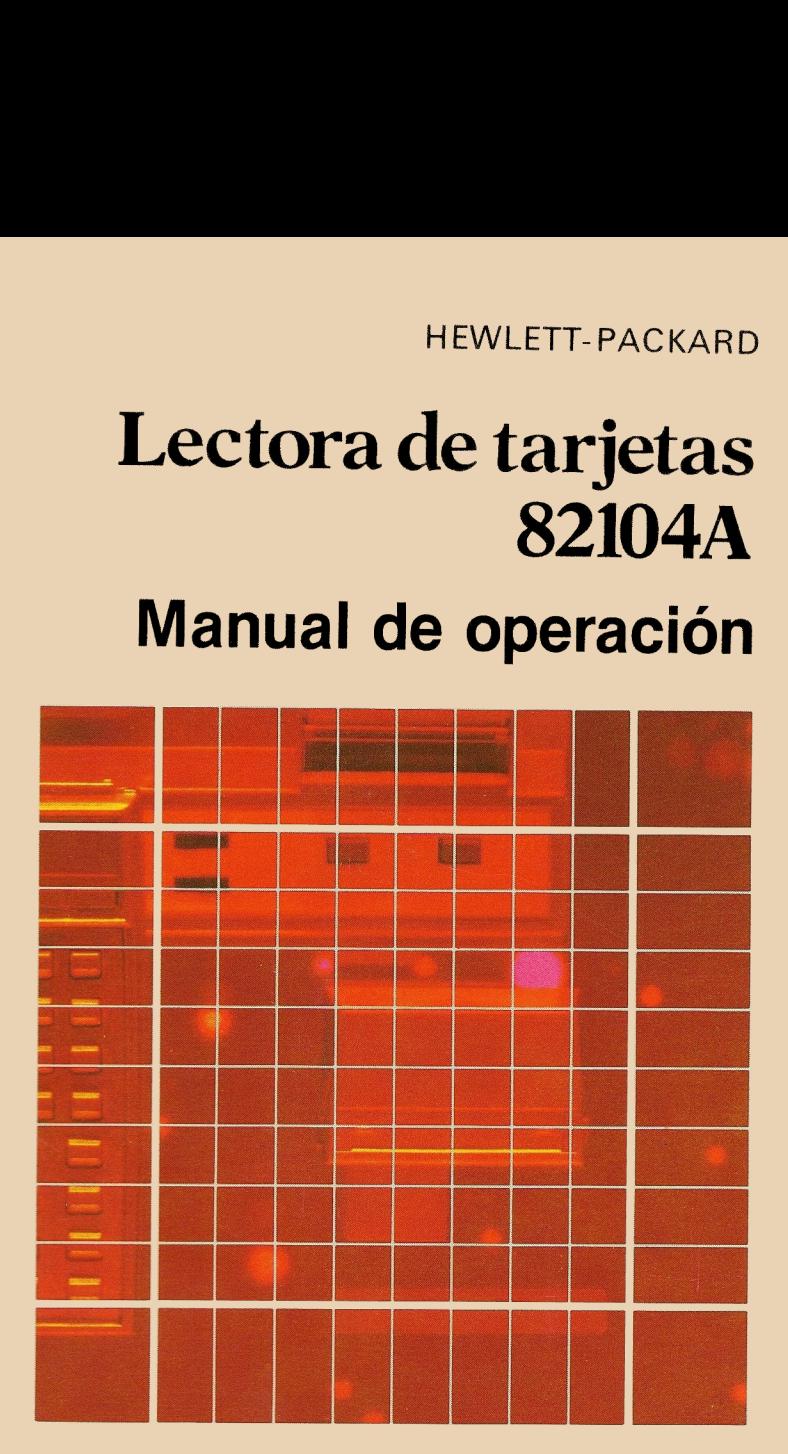

"El éxito y prosperidad de nuestra compañía sólo podrá asegurarse si ofrecemos a nuestros clientes productos de calidad superior que satisfagan sus necesidades reales y constituyan un valor permanente y que además, estén respaldados por una amplia variedad de servicios útiles, tanto antes como después de efectuada la venta".

> Declaración de objetivos de la compañía Hewlett-Packard

Cuando los señores Hewlett y Packard fundaron nuestra compañía en 1939, ofrecíamos un solo producto de calidad superior: un oscilador de audio. En la actualidad ofrecemos más de tres mil quinientos productos de la más alta calidad, diseñados y producidos hasta para los clientes más exigentes del mundo.

Desde que presentamos nuestra primera calculadora científica en 1967, hemos vendido varios millones en todo el mundo entre los modelos de mesa y de bolsillo. Entre sus propietarios se encuentran laureados por el premio Nobel, astronautas, andinistas, hombres de negocios, profesionales, estudiantes y hasta amas de casa.

Cada una de nuestras calculadoras constituye un instrumento de alta precisión construído y diseñado para resolver los problemas que su propietario pueda encontrar a través de toda su vida util.

Las calculadoras HP satisfacen necesidades reales y le brindan un bien permanente.

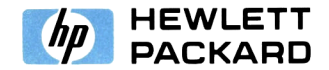

## Manual de operación de la lectora de tarjetas HP 82104A

Octubre de 1979

82104-90008

Printed in U.S.A. S Section 2014 1979 Shewlett-Packard Company, 1979

## Contenido

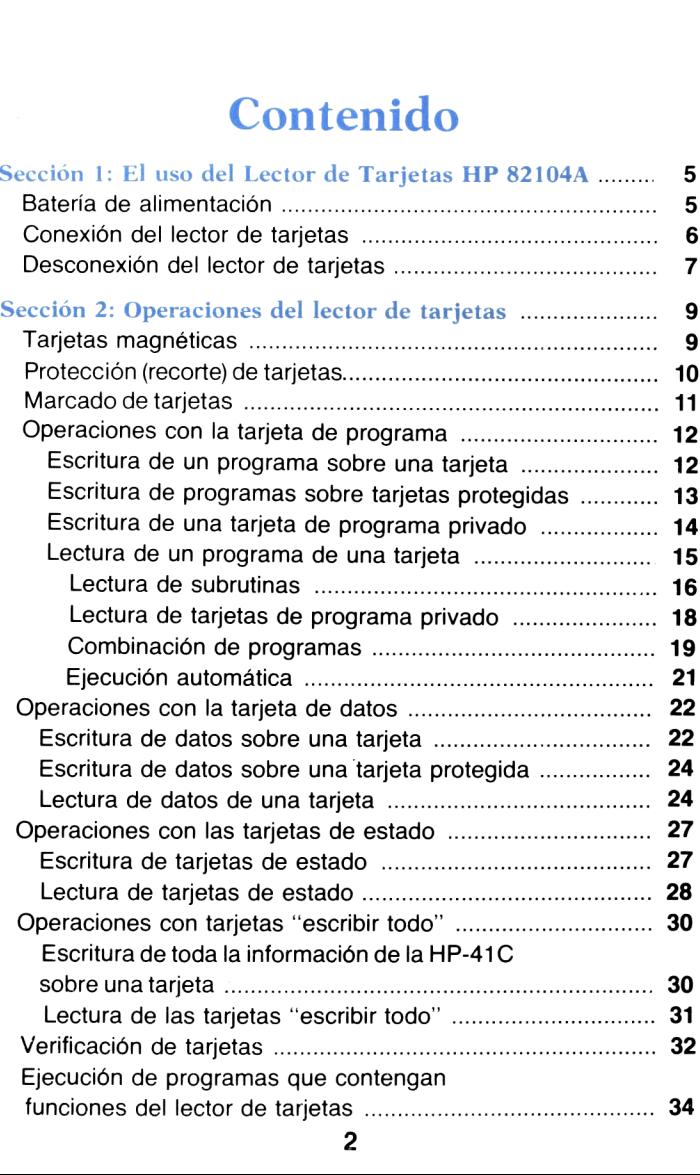

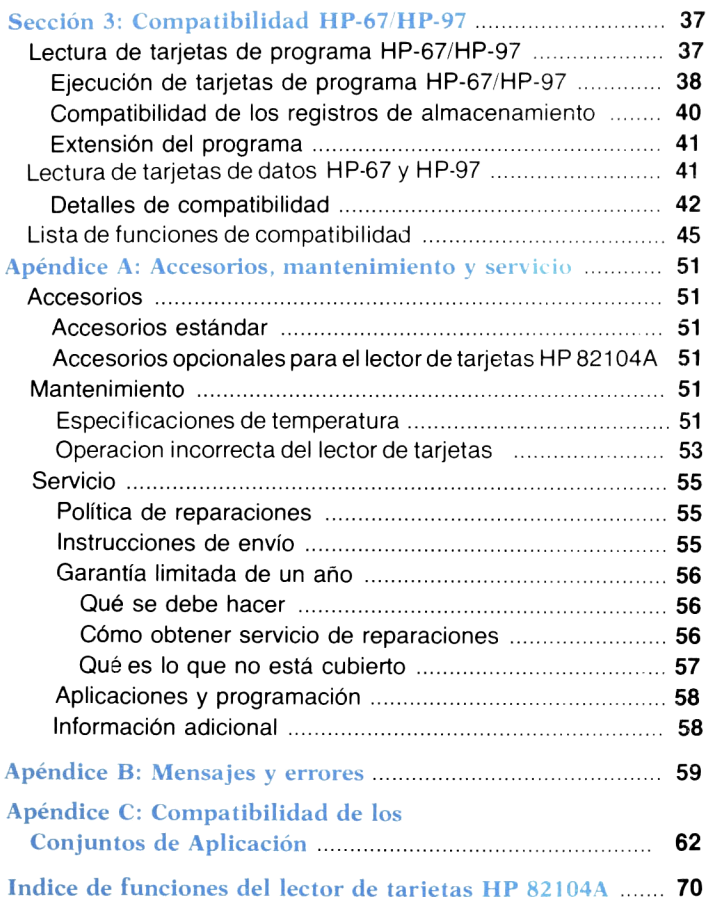

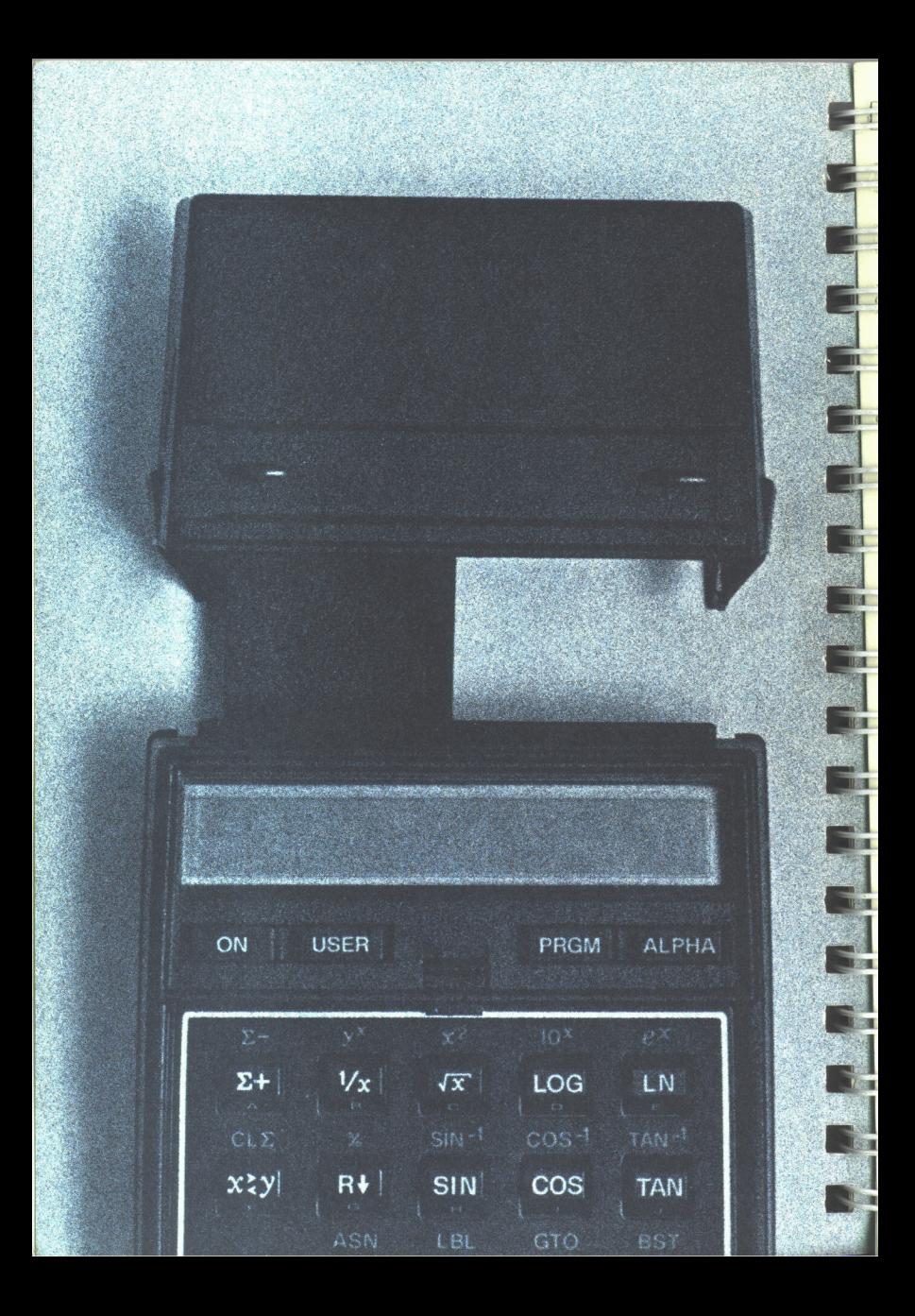

#### Sección <sup>1</sup>

## El uso del lector de tarjetas HP 82104A

El Lector de Tarjetas HP 82104A es un poderoso sistema adicional de la calculadora HP-41C. El lector de tarjetas fue diseñado especialmente para complementarel sistema de la calculadora HP-41C, proporcionándole una capacidad casi ilimitada de almacenamiento de programas <sup>y</sup> datos sobre pequeñas tarjetas magnéticas.

Aún cuando existen diferencias significativas entre las calculadoras HP-67/HP-97 <sup>y</sup> la nueva HP-41C, el lector de tarjetas HP 82104A le permite utilizar casi todos los programas de los Conjuntos de Aplicación de la HP-67/HP-97, así como la mayoría de los programas de la amplia Biblioteca del Usuario Hewlett-Packard de lasHP-67/HP-97.

Por ello, con sólo tomarse unos pocos minutos para operar con este manual, usted podrá beneficiarse con la capacidad de avanzada del lector de tarjetas y aprovechar totalmente el sistema HP-41C. Notará al mismo tiempo que, no obstante su simplicidad <sup>y</sup> su sistema de operación casi intuitivo, es considerablemente poderoso.

#### Batería de alimentación

Las baterías alcalinas de su HP-41C alimentan de energía al Lector de Tarjetas HP 82104A. Dentro del lector de tarjetas se ha incorporado un sistema automático de control de energía <sup>a</sup> fin de impedir su operación cuando la carga de las baterías es baja. Si aparece en la pantalla la indicación LOW BAT mientras se está operando el sistema calculadora/lector de tarjetas, retire la tarjeta del lector <sup>y</sup> reemplace las baterías de la HP-41 <sup>C</sup> por baterías alcalinas de tipo <sup>N</sup> frescas. Consulte Baterías en el apéndice B del Manual del Usuario y Guía de Programación de la HP-41C.

Se encuentra disponible, como accesorio opcional, un adaptador de c.a. para la HP-41, que permite operar el sistema sin baterías.

#### 6 El uso del lector de tarietas

#### Conexión del lector de tarjetas

1. Asegúrese que la calculadora esté apagada.

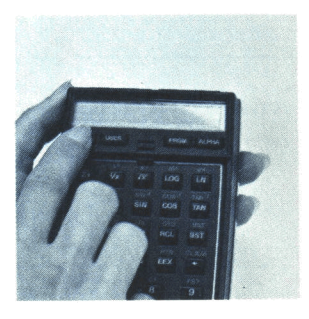

2. Retire el módulo enchufable o la tapa del receptáculo 4. (Si usted retira un módulo de memoria, asegúrese que la HP-41C tenga suficiente memoria asignada para registros de almacenamiento de datos. Compruébelo ejecutando  $size 064$ .) Para mayor información acerca de [sizE] , consulte la sección 5 6 7 del Manual del Usuario y Guía de Programación de la HP-41C.

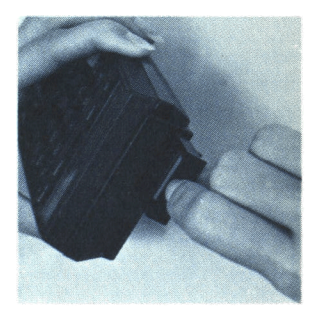

3.. Inserte el conector del lector de tarjetas dentro del receptáculo 4, en la forma que se muestra. Empuje el lector de tarjetas dentro de la calculadora hasta que encaje firmemente en su lugar.

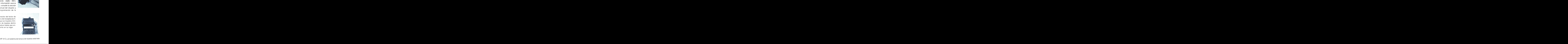

para usar! ¡Su calculadora HP-41C y el sistema de lectura de tarjetas está listo

#### Desconexión del lector de tarjetas

1. ¡Apague la HP-41C!

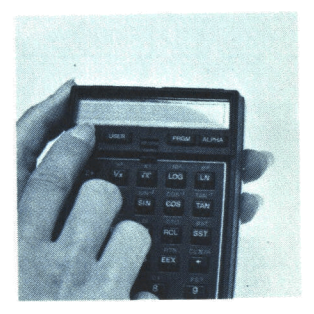

- Tome el lector de tarjetas.  $\mathcal{P}$
- 3. Presione las lenguetas a cada lado del lector de tarjetas en la forma que se muestra.

4. Tire hacia atrás el lector de tarjetas hasta que se libere el conector del receptáculo 4.

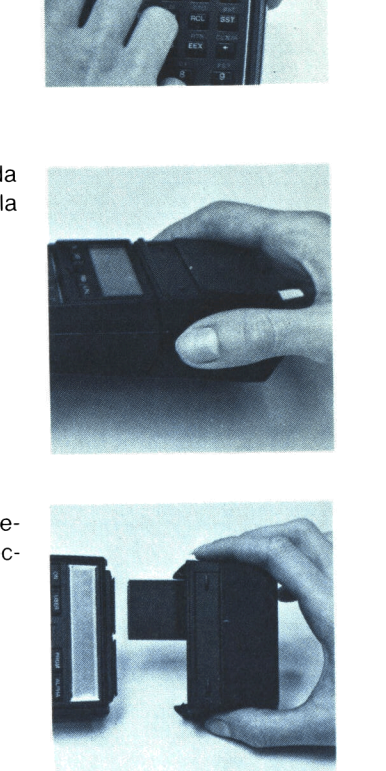

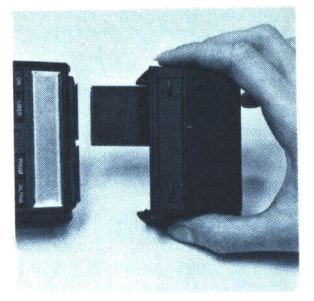

5. Reponga la tapa del receptáculo 4.

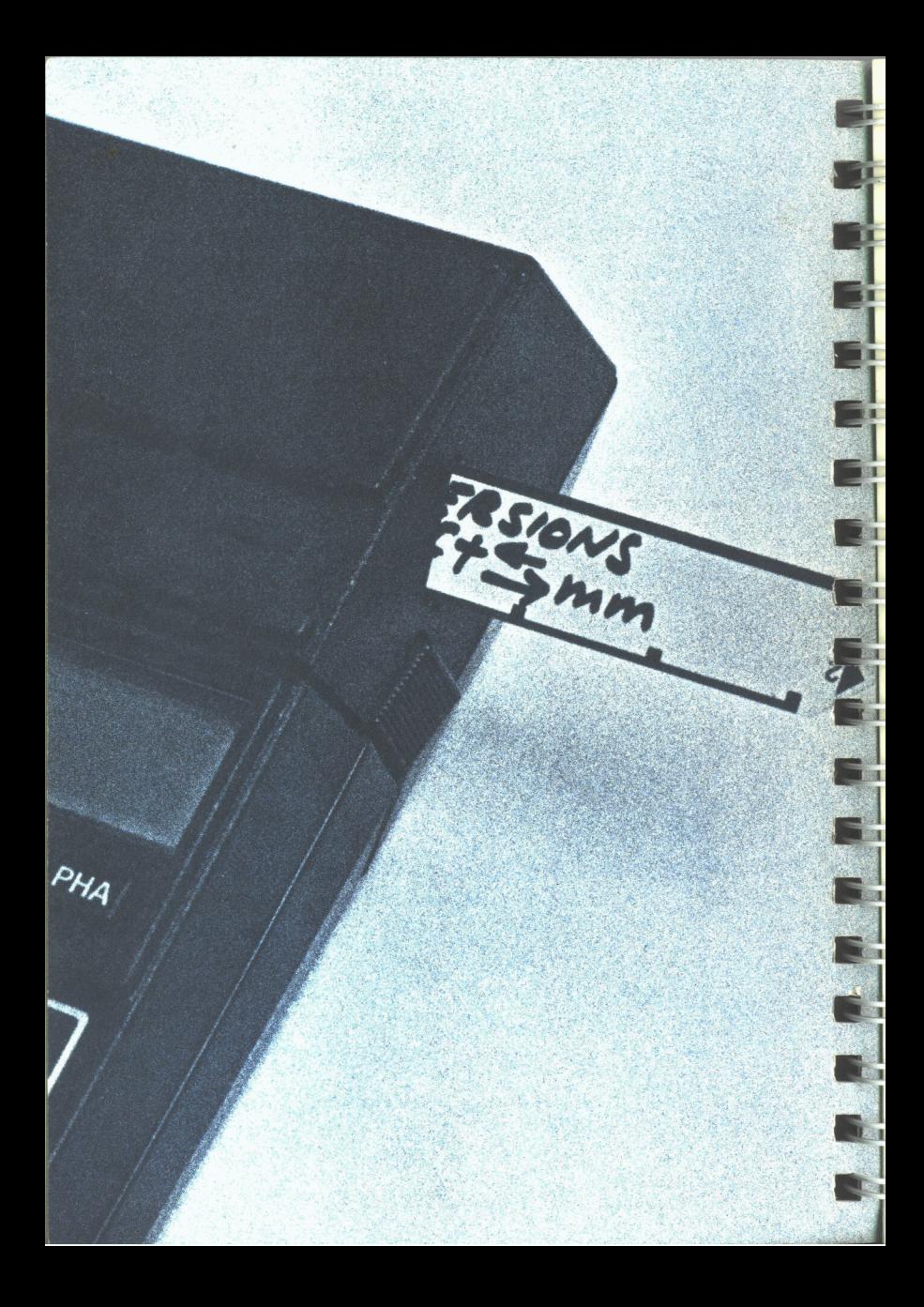

#### Sección 2

## Operaciones del lector de tarjetas

Mediante el empleo de pequeñas tarjetas magnéticas que almacenan la información en forma altamente condensada, se obtiene la mayoria de las funciones del lector de tarjetas. La información almacenada en la calculadora se puede registrar magnéticamente sobre las pequeñas tarjetas y luego ser leída nuevamente por la calculadora. Esto brinda una capacidad casi ilimitada de almacenamiento de datos y programas cuando se utiliza el sistema HP-41C.

La capacidad remanente del lector de tarjetas comprende la compatibilidad de la biblioteca de programas ampliada. Con unas pocas excepciones, todos los programas que se ejecutan <sup>o</sup> registran sobre una HP-67 0 una HP-97 pueden leerse y posteriormente ejecutarse en el sistema HP-41C, mediante su lector de tarjetas HP 82104A. Este lector posee realmente un traductor sofisticado que transforma las operaciones de las tarjetas HP-67/HP-97 en funciones especiales compatibles con la HP-41C. Solamente se puede acceder a todas las características del lector de tarjetas cuando está conectado a la HP-41C.

#### Tarjetas magnéticas

Las tarjetas se clasifican en cuatro categorías, dependiendo del tipo de información que se ha almacenado magnéticamente en ellas: tarjetas de programa, tarjetas de datos, tarjetas de estado y tarjetas de "escribir todo".

Cada tarjeta magnética tiene dos posiciones o pistas. Cada pista puede pertenecer <sup>a</sup> una de esas cuatro categorías. Una tarjeta .<br>puede retener hasta 32 registros de información. 16 registros en cada pista. tica tiene dos posiciones o pistas. Cada<br>
a una de esas cuatro categorías. Una t<br>
a 32 registros de información, 16 registr<br> **Tarjeta magnética** 

#### Tarjeta magnética

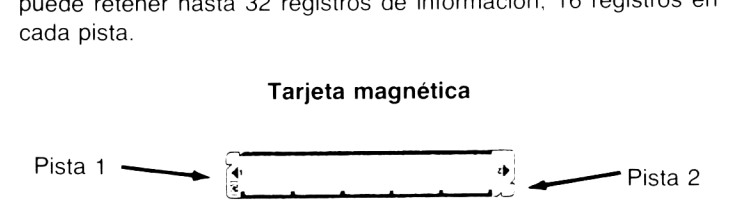

Así es como la información se registra<br>Pela tarjeta (normalmente esto no es vis sobre la tarjeta (normalmente esto no es visible) Así es como la información se registra<br>
sobre la tarjeta (normalmente esto no es visible)<br>
Hasta<br>
16 registra de la tarjeta (normalmente esto no es visible)<br>
16 registra de la tarjeta (normalmente esto no es visible) es del lector de tarje<br>Como la información<br>Cot Discordinations<br>Cot Discordinations

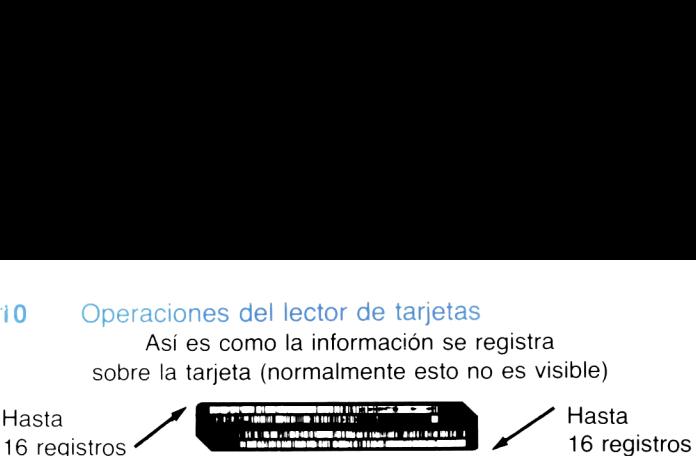

Tarjetas de programa. Una tarjeta de programa es aquella que tiene almacenadasinstrucciones de programa. Cada posición de la tarjeta (pista) puede almacenar hasta 16 registros de instrucciones de programa. De modo que si usted tiene totalmente llena la memoria de programa -de la HP-41C básica- con instrucciones de programa, puede escribir toda esa información en sólo dos tarjetas (cuatro pistas). Cada módulo de memoria adicional (64 registros) es equivalente a otras dos tarjetas magnéticas.

Tarjetas de datos. Son aquellas que contienen escritas sobre ellas datos provenientes de los registros de almacenamiento de datos de la HP-41C. En forma similar a las tarjetas de programa, cada una contiene hasta 32 registros (16 sobre cada pista).

Tarjetas de estado. Las tarjetas de estado tienen escritas sobre ellas información especial de estado. La información incluye el estado de las señales indicadoras <sup>0</sup> <sup>a</sup> <sup>43</sup> (que incluye formato de la presentación y modalidad trigonométrica); ubicación de registros estadísticos; cantidad de registros de almacenamiento de datos; reubicación de teclas de las funciones estándar de la HP-41C y funciones del módulo de aplicación; y contenido de los registros  $X$ , Y, Z, T, LAST X y ALFA\*. La función [WSTS] se emplea para escribir la información de estado sobre las tarjetas.

Tarjetas "escribir todo". Las tarietas "escribir todo" son tarietas especiales que retienen el contenido completo de la calculadora. Se utiliza (WALL) para escribir sobre las tarjetas toda la información que se encuentra en la calculadora.

### Protección (recorte) de tarjetas

La información de cualquier tipo de tarjeta puede ser "protegida" de borrados o regrabados accidentales. Para proteger una pista de una tarjeta registrada, corte la esquina de la tarjeta por la muesca que se encuentra al comienzo de la pista que usted desea proteger.

\*El modo de operación ALFA serefiere a la presentación ALPHA; para tener acceso a esta modalidad se pulsa la tecla ALPHA.

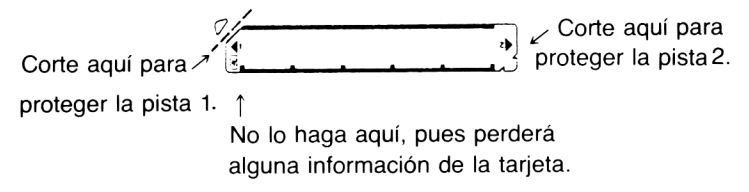

Cuando ha protegido una pista de una tarjeta, usted puede leer todas las veces que lo desee la información contenida en la misma, pero no podrá registrar ninguna otra información sobre ella amenos que instruya especialmente a la HP-41C para que lo haga. Más adelante se ampliará este punto.

#### Marcado de tajetas

Resulta conveniente marcar las tarietas a fin de identificar su contenido, de modo de no mezclar tarjetas de datos y programas. A medida que usted lea este manual comprenderá lo importante que resulta el marcado para el uso y catalogación de las tarjetas.

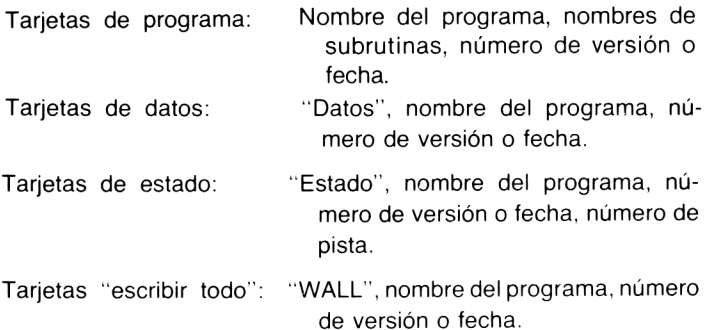

Para escribir sobre la superficie de la tarjeta, usted puede utilizar cualquier elemento de escritura que no abolle la superficie de la misma. Se pueden emplear marcadores de tinta indeleble, lápices (la mina para "película" de 0,5 mm da buen resultado) <sup>y</sup> lapiceras de tipo capilar cargadas con tinta indeleble para marcado de película. Generalmente la tinta debe dejarse secar unos minutos. El lápiz puede manchar pero puede ser borrado de las tarjetas.

#### Operaciones con la tarjeta de programa

Aun cuando los programas que se ingresan a la HP-41C son conservados por la Memoria Permanente (aunque se apague la HP-410), usted puede ahorrar memoria de programa y conservarlos en forma permanente escribiéndolos sobre una tarjeta magnética, utilizando el lector de tarjetas.

#### Escritura de un programa sobre una tarjeta

Para escribir un programa sobre una tarjeta siga el siguiente procedimiento:

- 1. Disponga la HP-41C en la modalidad PGRM (pulse PRGM).
- 2. Escoja una tarieta magnética virgen, sin proteger (no recortada) del estuche de tarjetas vírgenes que acompañan al lector de tarietas HP 82104A.
- 3. Disponga la HP-41C para el programa que desea escribir sobre<br>la tarjeta. (Pulse GTO)  $\lceil \cdot \rceil$  (ALPHA) nombre (ALPHA), proporcionando el nombre del programa deseado.)
- 4. Sostenga la tarjeta cara arriba <sup>e</sup> inserte firmemente la pista <sup>1</sup> en la forma que se muestra.
	- a. Si el programa es mayor que 16 registros (cada pista de una tarjeta contiene un máximo de 16 registros), la HP-41C le indica que debe colocar la pista siguiente mediante

#### ADY kk OF nn

donde kk es el número de la pista siguiente a ser escrita, y nn es el número total de pistas necesarias para escribir sobre las tarjetas el programa completo. (Observe que cuando usted comienza a escribir un programa sobre tarjetas, la HP-41C sabe el

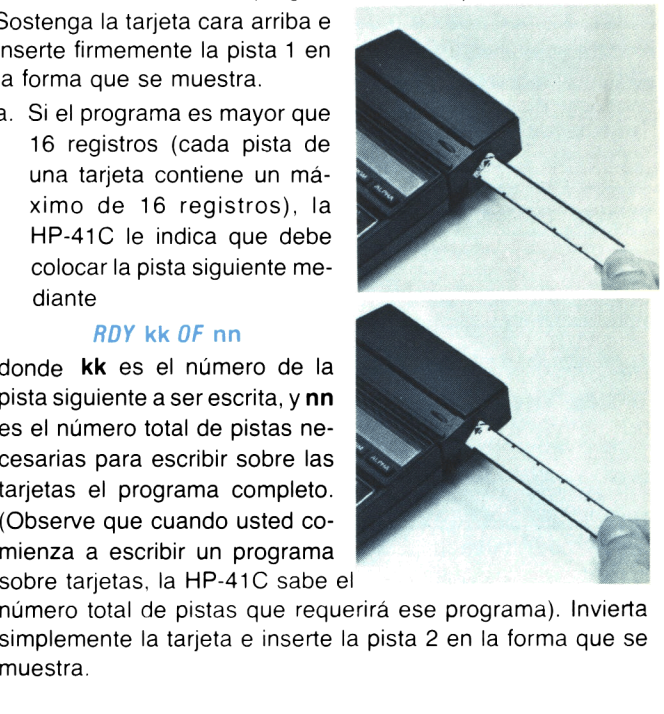

número total de pistas que requerirá ese programa). Invierta simplemente la tarjeta e inserte la pista 2 en la forma que se Se puede finalizar la operación con sólo pulsar  $R/S$ ,  $\Box$ <sup>o</sup> apagando la HP-41C. La pulsación de cualquier otra tecla sólo provocará el centelleo de la presentación y no se ejecutará la función pulsada. Las indicaciones  $RDY$  kk  $OF$  nn y  $CARD$  permanecerán activas durante 10 minutos, tiempo durante el cual la operación quedará terminada.

5. El programa completo, incluida la asignación en curso de teclas de rótulos en el programa, está ahora escrita en la tarjeta magnética y también permanece cargado en la memoria de programade la calculadora. El contenido de todos los registros de almacenamiento de datos, la escala <sup>y</sup> el registro ALFA permanecen inalterados.

Cuando usted pasa por el lector una tarjeta previamente registrada y que no está protegida, con la HP-41C en la modalidad PRGM, se perderán los contenidos anteriores de esa pista y<br>serán reemplazados por la nuevas instrucciones de programa.<br>Se puede terminar cualquier sesión de escritura con  $\overline{R/S}$  o  $\overline{(-)}$ . serán reemplazados por la nuevas instrucciones de programa.

#### Escritura de programas sobre tarjetas recortadas (protegidas)

En general, el recorte de las esquinas de las tarjetas de programa evita que sean usadas nuevamente en operaciones de escritura. Sin embargo, las tarjetas recortadas pueden leerse cualquier número de veces.

Si se intenta escribir en una pista protegida (aquella que tenga su punta cortada) provocará la aparición de un mensaje especial.

#### **PROTECTED**

La tarjeta pasará a través del lector y no se escribirá. La presentación le indicará la necesidad de insertar otra tarjeta mediante la indicación estándar ADY kk 0F nn.

Para escribir un programa sobre una pista protegida. simplemente disponga la señal indicadora 14, la Señal Sobreescribir, antes de comenzar la operación de escritura. La señal de sobreescribir permanecerá dispuesta y le permitirá escribir sobre pistas protegidas hasta que se complete o termine la operación de escritura de programa.

La señal indicadora 14 se borra automáticamente cada vez que se enciende la HP-41C, <sup>o</sup> cuando se completa <sup>o</sup> termina una operación de lectura o escritura.

Este procedimiento evita la destrucción accidental de la información sobre una tarjeta, pero al mismo tiempo le permite reutilizar aquellas tarjetas que han sido protegidas.

#### Escritura de una tarjeta de programa privado

La HP-41C y su sistema de lectura de tarjetas operan conjuntamente a fin de proporcionarle un medio de seguridad para sus programas. Una vez que <sup>a</sup> un programa sobre una tarjeta se le ha dado el carácter de "privado", el mismo no puede ser visualizado, alterado o duplicado sobre otra tarjeta.

Para escribir una tarjeta de programa privado:

- 1. Escoja una tarjeta virgen, no protegida (sin recortar).
- 2. Ubique a la HP-41C en el programa que usted desea transformar en privado. (Pulse | GTO | 1 | ALPHA | nombre ALPHA), proporcionandole el nombre del programa.)
- 3. Ejecute la función <sup>(WPRV</sup>) (escritura de un programa privado) ((xea) [ALPHA)WPRV ). La HP-41C le indicará

#### ADY kk OF nn

donde kk es el número de la pista siguiente y nn el número total de pistas requeridas para escribir el programa completo sobre las tarietas.

- 4. Inserte la pista uno en la forma que se muestra. Si el programa tiene más de 16 registros, la HP-41C le indicará, mediante ADY kk OF nn, las siguientes pistas a ser ingresadas.
- 5. El programa completo, incluyendo la reasignación de teclas de programa, está escrito ahora sobre las tarjetas magnéticas y se ha transformado en una tar-

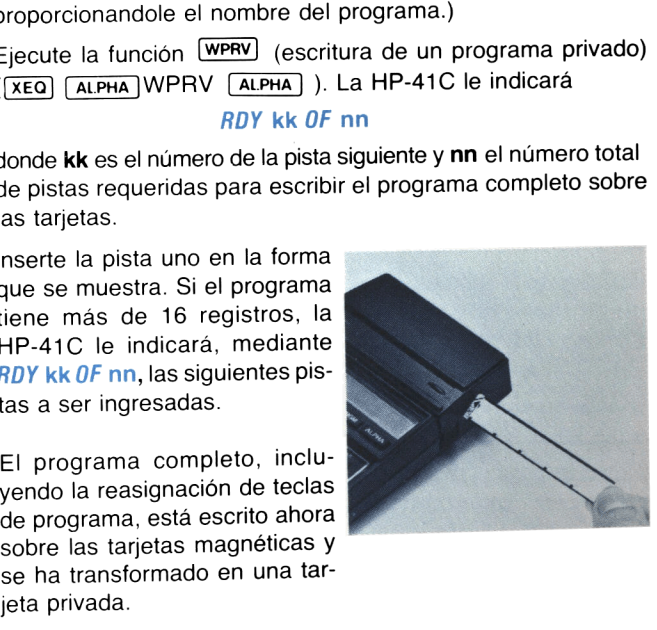

La tarjeta privada se puede leer y ejecutar cuantas veces se desee, pero no puede ser visualizada o alterada. Además, usted no puede copiar sobre otra tarieta un programa privado.

Cualquier intento de observar (por ej.  $[$ SST $]$ ,  $[$ BST $]$ ), alterar o registrar ese programa provocará la presentación del mensaje PR/VATE, La función  $\overline{wmv}$  no es programable, es decir no puede ser ingresada como parte de un programa.

#### Lectura de un programa desde una tarjeta

Una vez que se ha escrito un programa sobre una tarjeta resulta muy sencillo volverlo a leer en la memoria de programa de la HP-41C.

- 1. Asegúrese que la HP-41C no esté en la modalidad PRGM.
- 2. Pulse las teclas  $\Box$  GTO  $\Box$   $\Box$  Esto ubica a la HP-41C despues del últmo programa en la memoria de programa. El programa que se está leyendo se ubicará después del último que se encuentra en la memoria de programa.Si usted no efectúa este paso, el programa cuya lectura ha ingresado reemplazará al último programa en la memoria.
- 3. a. Inserte la pista uno de la tarjeta de programa. Si éste está registrado en más de una pista, la HP-41C le indicará que debe ingresar cada pista mediante:

#### RDY kk OF nn

Inserte las tarjetas correspondientes al programa hasta que se hayan leído todas las pistas.

Usted puede insertar las tarietas de un programa en el orden que desee. La HP-41C sabe cuáles pistas han sido leídas y le indicará la pista con el número más bajo de la que aún no ha sido leída. No obstante el orden en que se leen lastarjetas, el programase ubica en el orden que correspondedentro de la memoria de programa.

b. Si usted desea utilizar asignaciones de teclas (de rótulos en el programa) que fueron escritas en la tarjeta, disponga la HP-41C en la modalidad USUARIO\* antes de ingresar la lectura del programa. La reasignación de teclas registradas con el programa son activas solamente cuando se lee y ejecuta el programa de la tarjeta en la modalidad USUA-RIO. Sólo las reasignaciones de teclas de rótulos contenidas en la tarieta de programa se escriben <sup>y</sup> leen desde la tarieta.

\*El modo de operación USUARIO se refiere a la presentación de pantalla USER; para acceso se pulsa la tecla USER).

El programa está ahora registrado en la memoria de programa v  $\overline{4}$ la calculadora dispuesta en la parte superior del nuevo programa. Las teclas reasignadas sólo pueden ser utilizadas cuandose lee <sup>y</sup> ejecuta el programa en la modadlida USUARIO. Nota: Los programas que contienen funciones específicas para el lector (por ej.  $w{\text{orax}}$ ) **Figure** ) se deben ejecutar con el lector de tarjetas conectado a la HP-41C. Estas funciones están contenidas en ellector de tarjetas y no en la HP-41C. Para cualquier otro programa, no es necesario que el lector de tarjetas esté en su lugar para obtener una ejecución de programa adecuada.

En el caso de que no hubiera suficiente espacio en la memoria de programa para contener el programa completo que usted está leyendo, la calculadora presentará lo siguiente:

- NO ROOM (le permite saber que no hay espacio suficiente para el programa completo),
- PACKING (le permite saber que se está comprimiendo la memoria a fin de intentar hallar espacio suficiente),
- TRY AGAIN (le permite saber que puede intentar nuevamentela lectura de la tarjeta).

Si después de intentar leer la tarjeta nuevamente, usted obtiene otra vez los mensajes anteriores, tendrá que hacer espacio en la memoria de programa mediante la redistribución de registros, agregando módulos de memoria, o borrando instrucciones o programas ya existentes en la memoria. Se puede finalizar cualquier sesión de lectura de tarjetas de programa antes de que se hayan leído todas las pistas del programa. Pulse  $\overline{R/S}$  o  $\overline{\leftarrow}$  para concluir la sesión. La memoria de programa queda con el programa parcialmente cargado.

#### Lectura de subrutinas \_

La función RSUB (lectura de subrutina) es una función programable que produce el reemplazo del último programa de la memoria por el programa en la tarjeta. Sin embargo, si el último programa en la memoria contiene la ejecución de la función (como una instrucción en un programa en ejecución) ola calculadora está ubicada en el último programa (cuando se ejecuta **RSUB** desde la pantalla), la lectura de programa se agrega después del último programa en la memoria.

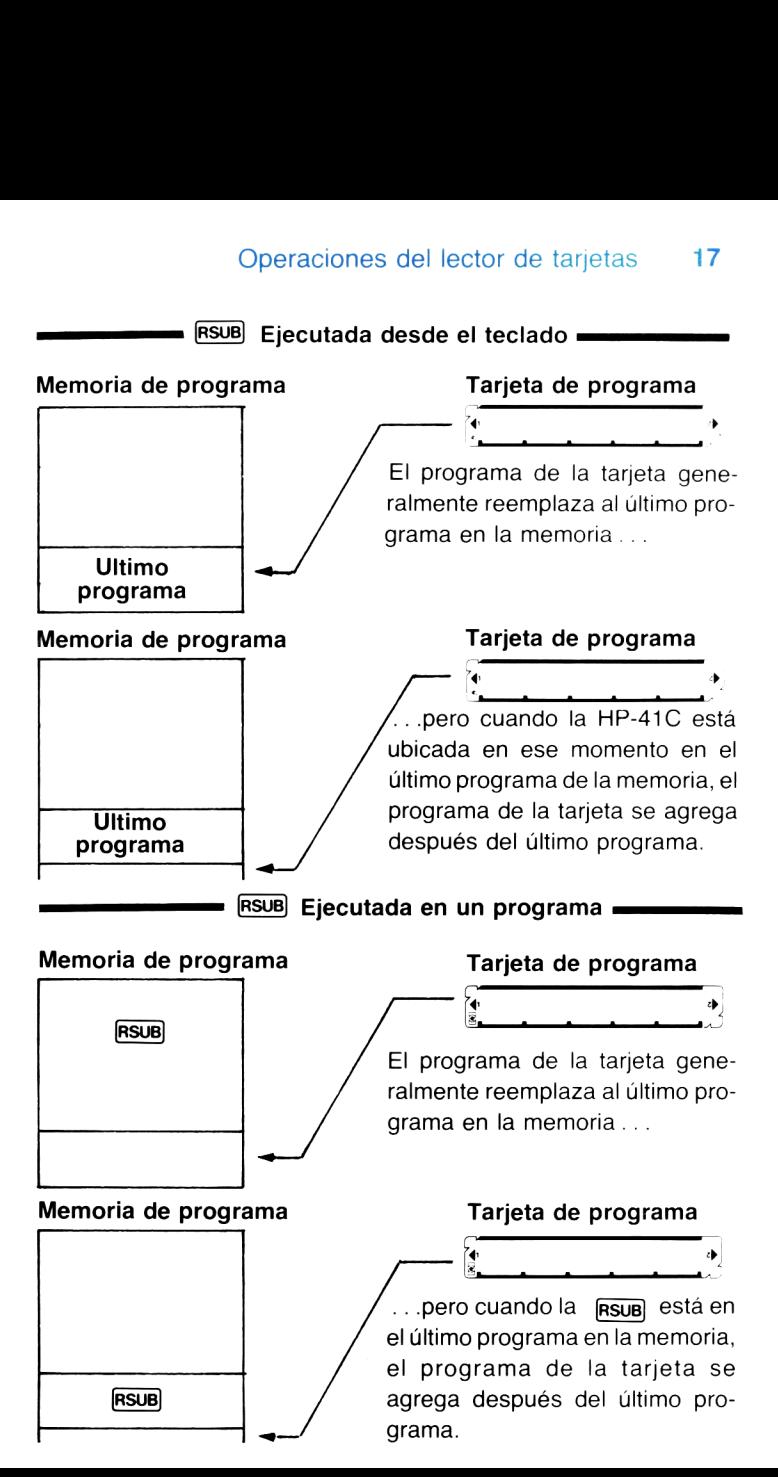

Cuando usted ejecuta la función **RSUB**, tanto en un programa o desde el teclado, la HP-41C le indica que debe ingresar la tarjeta mediante:

#### **CARD**

Si se requiere más de una sola pista para leer el programa completo, la HP-41C le indica cada pista siguiente mediante:

#### ADY kk OF nn

Nuevamente, usted puedeinsertar las pistas en cualquier orden y la HP-41C siemprele indicará la pista con la numeración más baja que aún no ha sido leída.

Operación del programa. Cuando es ejecutada por un programa, la **RSUB** simplemente detiene la ejecución del mismo, indica la necesidad del ingreso de las tarjetas, y una vez finalizada la operación de lectura, reanuda la ejecución <sup>a</sup> partir de la línea siguiente <sup>a</sup> RSUB.

Usted puede estructurar indicaciones ALFA en los programas que aparecerán en la pantalla, en lugar de la indicación inicial CARD. Este es un ejemplo:

> $01$   $IR$ <sup>TARC</sup> O27INSERT CARD 03 AVIEW 04 RSUB

La pantalla presentará *INSERT CARD* en lugar de la indicación estándar, cuando se ejecute rasua . Después de leída la primera pista de la tarjeta, todas las lecturas de pistas siguientes se indican mediante el mensaje RDY kk OF nn.

#### Lectura de tarjetas de programa privado

El procedimiento para la escritura de tarjetas de programa privado se detalla en la página 13. Una vez que se ha escrito un programa sobre una tarjeta utilizando (wPRV), ese programa no puede ser visualizado, alterado o copiado sobre otra tarjeta.

Para leer una tarjeta de programa privado, lleve simplemente la HP-41C a la modalidad normal o USUARIO, pulse | GTO  $\Box$  e inserte la tarjeta. La HP-41C, como con las tarjetas de programa no privados, le indicará cuando es necesario el ingreso de pistas adicionales.

Usted también puede leer una tarjeta de programa privado utilizando el procedimiento descripto para la lectura de subrutinas (página 16) y mezclado de programas(página 19).

Las tarjetas de programas privados son exactamente iguales a cualquier otra tarjeta de programa, con la excepción de que no puede ser visualizadas, alteradas o copiadas sobre otra tarjeta. Cualquier intento de efectuar alguna de estas operaciones producirá la presentación de:

#### PRIVATE

#### Mezcla de programas

La función (MRG) (mezcla de programas) es una función programable que le permite leer un programa, desde tarietas, en la memoria de programa. (MRG) es similar a RSUB , excepto que la ubicación de la calculadora en la memoria de programa o la ubicación de la función **MRG** en un programa determina dónde se ubica el programa de la tarjeta cuando se la lee.

En un programa, **MRG** hace que la calculadora efectue la primera indicación para la tarjeta de programa mediante:

#### **CARD**

Si para leer el programa completo son necesarias otras pistas adicionales, la HP-41C se lo indicará mediante el mensaje estándar ADY kk OF nn.

Cuando se lee el programa completo, reemplaza todas las líneas de programa después de la función MRG (o la ubicación en curso de la calculadora en el programa) hasta la END del mismo (o más allá del final, si el programa mezclado es máslargo).

El programa que contiene la función MRG debe ser el último programa en la memoria. Si no lo es, la HP-41C presentará:

#### MRG ERR

y no se leerán las instrucciones de la tarjeta.

Cuando se completa una **MRG** programada (esto es, cuando la MRG) es ejecutada por un programa en curso), la ejecución continúa con la primera instrucción en el programa mezclado. Cuando se ejecuta desde el teclado, la calculadora permanece ubicada en la

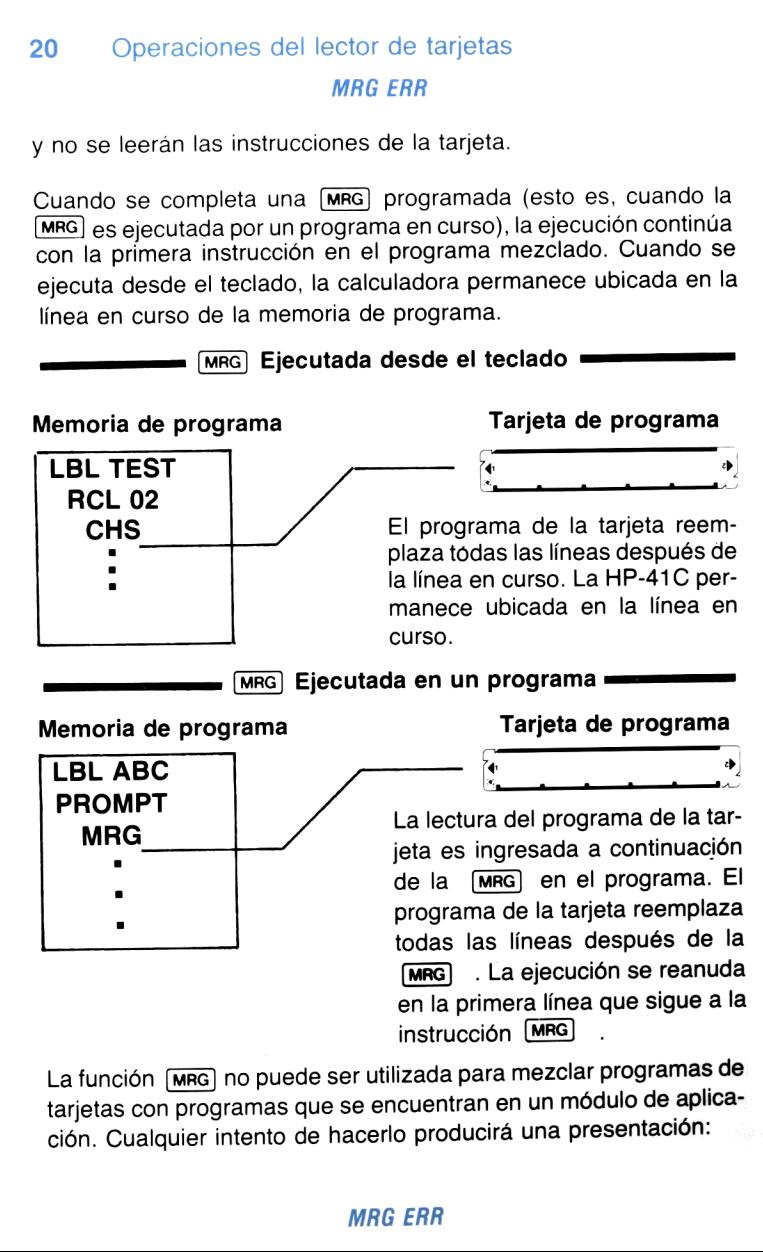

La función [MRG] no puede ser utilizada para mezclar programas de tarjetas con programas que se encuentran en un módulo de aplicación. Cualquier intento de hacerlo producirá una presentación:

#### MRG ERR

#### Ejecución automática

Una característica interesante del lector es que usted puede leer cierto tipo de tarjetas de programa y la HP-41C comenzará automáticamente la ejecución del programa de la tarjeta.

Estos son los detalles de cómo se efectúa la ejecución automática de programas desde tarjetas.

- Antes de escribir el programa en una tarjeta, disponga la señal  $1<sup>1</sup>$ indicadora 11 (señal de ejecución automática).
- Siga el procedimiento normal para la escritura de tarjetas de  $2.$ programa. (Consulte las páginas 12 a 14.)
- 3. Cada vez que usted lea esa tarjeta de programa. la ejecución comenzará automáticamente en la línea <sup>1</sup> del programa de la tarjeta. Para recordarle que el programa es del tipo de ejecución automática, la HP-41C hará sonar el zumbador cuando comienza la ejecución. (El estado de la señal indicadora 11 es ignorado cuando se lee la tarjeta de programa utilizando **RSUB**  $O$   $MRG$ )

Estas son algunas de las formas en que usted puede utilizar la ejecución automática de la tarjeta de programa.

- 1. Utilice la primera porción del programa de la tarjeta para inicializar el programa principal de la misma y luego detenga la ejecución de modo que pueda ingresar datos o ejecutar el programa principal. Usted puede disponer las señales indicadoras y modalidades deseadas para preparar a la calculadora para ejecutar el programa principal.
- $2.$ Para el uso repetitivo de un programa de tarjeta, la ejecución automática de programa permite ejecutarlo sin necesidad de pulsar ninguna tecla.
- 3. Un programa puede ser estructurado de modo tal que le indique inmediatamente cuando se lee la tarjeta.

#### Operaciones con la tarjeta de datos

Las tarjetas de datos le permiten ampliar casi ilimitadamente el espacio de almacenamiento de datos de su HP-41C (usted sólo estará limitado por el número de tarjetas que posea). Hay dos funciones de lectura y dos de escritura, así como un procedimiento para la lectura de las tarjetas de datos.

#### Escritura de datos sobre una tarjeta

El lector de tarjetas tiene dos funciones para la escritura de tarjetas de datos: **WOTA** y **WOTAX** . Ambas funciones son programables (pueden ser instrucciones en un programa) y además pueden ejecutarse desde la presentación.

El uso de [WDTAX]. La función [WDTAX] (escribir datos dirigidos por X) proporciona el control total sobre qué registro de almacenamiento de datos se va <sup>a</sup> escribir sobre las tarjetas. Esta función utiliza un número en el registro X para controlar la operación de escritura de datos.

Este es el procedimiento para utilizar (WOTAX):

- 1. Asegúrese que la HP-41C no esté en la modalidad PRGM.
- 2. Coloque un número de control de datos dentro del registro X, utilizando el siguiente formato:

#### bbb.eee

donde: bbb es la dirección de comienzo del registro de almacenamiento de datos; eee es la dirección final del registro de almacenamiento

de datos.

La calculadora utiliza el valor absoluto del número para controlar cuáles registros de almacenamiento de datos se escribirán sobre las tarjetas de datos. (El signo del número en <sup>X</sup> no se altera, se lo ignora.) La porción bbb instruye <sup>a</sup> la HP-41C para comenzar en esa dirección de registro de almacenamiento de datos, y la porción eee es el último registro de almacenamiento de datos que se va a escribir. La porción **bbb** puede ser de uno a tres dígitos y la porción eee debe tener tres dígitos.

Por ejemplo, cuando se utiliza worax, 10.020 instruirá a la calculadora para que escriba sobrela tarjeta los registros R:0 <sup>a</sup> R<sub>20</sub>. Si la porción eee del número es menor o igual a bbb, la calculadora escribirá sólo los registros especificados por bbb. Así, el número 10.000 se escribirá en Rio.

Si eee es mayor que el número de registros que existen en ese momento, la calculadora escribirá desde bbb hasta el último registro existente (inclusive).

- 3. Conel número de control en el registro X, ejecute [Wotax) . En un programa, ingrese simplemente el númerode control dentro del registro X (como una línea en el programa), y a continuación de éste la función [WDTAX].
- 4. La HP-41C le indicará que inserte una tarjeta, mediante:

#### ADY kk OF nn

donde: kk es la pista siguiente que será escrita y nn es el número total de pistas requeridas.

5. Seleccione una tarjeta virgen, sin recortar, e inserte la pista uno en el lector de tarjetas. Ahora la calculadora utilizará el número de control para determinar cuáles registros de almacenamiento de datos van a ser escritos sobre la tarjeta.

La presentación NONEXISTENT indica que el primer registro especificado por el número de control no existe en ese momento (no está asignado).

```
En cualquier momento usted puede terminarla sesión de escritura
pulsando \overline{R/S} o \overline{(-)}.
```
El uso de [WDTA]. La función [WDTA] (escribir datos) es una versión  $simplificada de [worax]$ . Cuando utiliza  $[worax]$ , usted tiene poco control sobre los registros escritos. Cuando se ejecuta (WDTA), la calculadora le indica que coloque nuevas tarjetas hasta que todos los registros de datos de la calculadora hayan sido escritos sobre las tarjetas, o hasta que usted termine la sesión de escritura.

comienzala escritura desdeel registro de almacenamiento de datos Roo.

Rotulado de tarjetas de datos. Resulta conveniente rotular las tarjetas de datos de modo que usted no pierda la pista de la información. Escriba "DATOS" sobre la tarjeta, y si éstos están vinculados a algún programa determinado, escriba el nombre del programa, así como el número de versión o la fecha.

#### Escritura de datos sobre tarjetas recortadas (protegidas). Des-

pués que se ha escrito una tarjeta de datos utilizando [worax] o , usted puede proteger la información cortando la esquina correspondiente de la tarjeta. (Consulte página 10).

En el caso de que decida utilizar nuevamentela tarjeta protegida, puede disponer la señal indicadora de sobreescribir (señal 14) y luego ejecutar  $\sqrt{\text{max}}$  o  $\sqrt{\text{max}}$  e insertar la tarjeta.

El intento de escribir sobre una pista protegida (con la esquina recortada) producirá un mensaje especial:

#### **PROTECTED**

La tarjeta pasará a través del lector y no se escribirá. La presentación le indicará la necesidad de otra tarjeta mediante RDY kk OFnn.

Cada vez que usted enciende la HP-41C, o cuando termina o completa una operación de escritura o lectura, se borra automáticamente la Señal 14.

#### Lectura de datos desde tarjetas

Hay dos funciones de lectura de datos que son similares <sup>a</sup> las funciones de escritura: [RDTAX] (lectura de datos dirigida por X) y (lectura de datos). Además, hay un tercer procedimiento utilizado para la lectura de tarjetas de datos sin emplear **ROTAX** o  $ROTA$ .

El uso de **ROTAX**. En forma similar a **(WOTAX)**, esta función utiliza un número en el registro <sup>X</sup> para controlar la operación de tarjetas. ROTAX) utiliza el número en X para determinar dónde colocar la información leída desde las tarjetas de datos.

Este es el procedimiento para utilizar **ROTAX** :

- 1. Asegúrese que la HP-41C no esté en la modalidad PRGM.
- 2. Ingrese un número de control de lectura de datos al registro X, utilizando el siguiente formato:

#### bbb.eee

donde: bbb es la dirección inicial del registro de datos; eee es la dirección final del registro de datos.

Para información sobre **bbb.eee** consulte (worax) (página 22).

- 3. Con el número de control en el registro X, ejecute  $\overline{RDTAX}$ . En un programa, ingrese simplemente el número de control en el registro X (como una línea en el programa), <sup>y</sup> continúe con la función **RDTAX**.
- 4. La HP-41C le indicará que inserte una tarjeta mediante la indicación:

#### ADY kk OF nn

Usted puede confeccionar indicaciones ALFA en sus programas que aparecerán en la pantalla en lugar del indicador estándar. Este es un ejemplo:

01 LBLTDGF 02 <sup>T</sup> DATA CARD 03 AVIEW 04 RDTAX

Cuando se ejecuta **ROTAX** la presentación muestra DATA CARD en lugar del indicador estándar. Después que se ha leído la primera pista de la tarjeta, todos los ingresosde pistas siguientes son indicados mediante el aviso estándar.

5. Inserte latarjeta de datos dentro del lector de tarjetas. La calculadora utiliza ahora el número de control para determinar dónde colocar la información que se encuentra en las tarjetas. Re-

cuerde que durante una sesión de lectura de pistas múltiples, puede insertar las tarjetas en cualquier orden. La HP-41C mantendrá automáticamente el orden relativo de las pistas y de los datos que se encuentran en ellas. A pesardel orden de lectura, la calculadora siempre le indicará el número más bajo de pista que aún no ha sido leído.

La presentación **NONEXISTENT** indica que el primer registro especificado por el número de control no existe en ese momento (0 no está asignado).

El mensaje *CARD ERR* indica que no hay suficientes registros de almacenamiento de datos asignados en ese momento para almacenar todos los datos de esa pista.

Como en todas las operaciones de lectura de programas y de datos, usted puede finalizar la sesión de lectura pulsando  $\overline{R/S}$  o  $\overline{(-)}$ . La memoria de la HP-41C contendrá aquellos datos que se han leído hasta ese momento.

El uso de ROTA . Esta función se utiliza para leer todos los datos que se encuentran en la o las tarjetas insertadas. REDTA instruye a la calculadora para que comience la ubicación de los datos de las tarjetas en Roo y continúe hasta que todos los datos hayan sido leídos o que todos los registros asignados hasta ese momento hayan sido llenados.

El mensaje CARD ERR indica que en ese momento no hay asignados suficientes registros de almacenamiento de datos para almacenar algún dato de esa pista.

Lectura de tarjetas de datos en la modalidad normal. Con la calculadora dispuesta en la modalidad normal o USUARIO, usted puede leer una tarjeta de datos insertándola simplemente dentro de la lectora de tarjetas. Los datos de la tarjeta se cargarán automáticamente en la calculadora comenzando por Roo.

Como la HP-41C y el lector de tarjetas saben cuántos datos se escribieron originalmente durante una sesión de escritura (sabe cuántas pistas fueron escritas), la calculadora le indicará ese número de pistas mediante la indicación estándar:

#### ADY kk OF nn

Si usted desea leer sólo una porción de los datos, puede insertarla tarjeta deseadayfinalizar la operación después de haber sido leída cualquier pista.

Nuevamente, si la tarjeta de datos está contenida en más de una sola pista, usted puede insertar las pistas en cualquier orden. La HP-41C coloca automáticamente los datos dentro de la posición relativa que corresponde y le indica la pista con numeración más baja que aún no ha sido leída.

#### Operaciones con la tarjeta de estado

Usted puede inicializar la calculadora para un programa especial, manteniendo la reasignación del teclado en la modalidad USUA-RIO, o preparándola para una operación especial, todo ello mediante el empleo de operacionesdelectura o escritura de tarjetas de estado.

#### Escritura de tarjetas de estado

Las tarjetas de estado pueden ser escritas utilizando la función [WSTS] (escritura de estado). Esta función escribe en las tarjetas la siguiente información:

- El estado de las señales indicadoras 0 a 43 (Para mayor información acerca de estas señales consulte la Sección 14 del Manual de Operación y Guía de Programación de la HP-41C).
- Ubicación de los registros estadísticos.
- Número de registros de almacenamiento de datos asignados en ese momento.
- Reasignación de teclas de cualquiera de las funciones estándar de la HP-41C o reasignación de cualquiera de las funciones contenidas en alguno de los módulos de aplicación u otra exten-

sión del sistema. Esto no incluye reasignaciones de programas que usted haya escrito y almacenado en la memoria de programa (éstos se almacenan con el programa).

— El contenido de los registros X, Y, Z, T, LAST X y ALFA.

El procedimiento para la escritura de las tarjetas de estado es:

- 1. Disponer la HP-41C en la modalidad normal o de USUARIO.
- Ejecutar la función (wsts). La HP-41C le indicará la inserción de 2. tarjetas mediante la indicación estándar:

#### ADY kk OF nn

- donde: kk es la pista siguiente a ser escrita y nn es el número total de pistas requeridas para escribir toda la información de estado sobre las tarjetas.
- 3. Seleccione una tarieta virgen e insértela en el lector de tarjetas. La HP-41C comenzará a escribir la información de estado sobre las tarjetas, indicándole cada pista sucesiva.

La pista uno de la tarjeta de estado retiene toda la información de estado, excepto las asignaciones de teclas de función estándar. Esta información adicional se escribe sobre las pistas siguientes. Usted puede finalizar la escritura de estado después de haber escrito solamente la pista 1. Pero una vez que ha comenzadoa escribir las pistas restantes, no debe terminarla. No puede leerse la reasignación parcial de datos sobre las pistas subsiguientes.

#### Lectura de las tarjetas de estado

Una vez que usted ha dispuesto el conjunto de tarjetas de estado para un programa o procedimiento en particular, todo lo que debe hacer es ingresar la lectura de las tarjetas de estado y luego las de

las tarjetas de programa y de datos. Esto le asegura que el programa se ejecutará en las mismas condiciones cada vez que usted ingrese la lectura de las tarietas. También puede utilizar las tarjetas de estado para conservar, en la modalidad USUARIO, una disposición del teclado que usted haya establecido. (Recuerde, sólo se registran sobre las tarjetas de estado la reasignación de funciones estándar de la HP-41C y las reasignaciones de las funciones contenidas en cualquier módulo de aplicación enchufable u otra extensión. Las reasignaciones de programas que usted escriba se registran en la tarjeta de programa junto con éste).

Este es el procedimiento para leer tarjetas de estado:

- 1. Asegúrese que la HP-41C no esté dispuesta en la modalidad PRGM.
- 2. Inserte la tarjeta de estado en el lector de tarjetas. La calculadora le indicará mediante el aviso estándar:

#### RDY kk OF nn

Durante la lectura de estado de pistas múltiples, usted puede insertar las tarjetas de estado en cualquier orden. Sin embargo, no pueden mezclarse distintos conjuntos de tarjetas de estado. La HP-41C automáticamente realiza el seguimiento de la operación de lectura y le indica la pista de numeración más baja que aún no fue leída.

3. Cuando se han leído todas las tarjetas de estado, usted puede pasar a la modalidad USUARIO <sup>y</sup> utilizar la reasignación de teclado.

Si usted desea leer solamentela información de las pista uno (toda la información de estado, excepto las reasignaciones de teclasy el tamaño de la memoria intermedia) luego de haberla leído, puedeinla información de estado, excepto las reasignaciones de teclas y el tamaño de la memoria intermedia) luego de haberla leído, puede interrumpir una lectura de estado pulsando  $[\overline{R/S}]$  o  $[\overline{\leftarrow}]$ . Por otra parte, si desea leer sólo la reasignación de teclas, debe comenzar la sesión de lectura con la pista <sup>2</sup> <sup>y</sup> leer todas las pistas, con excepción de la pista 1. Si intenta leer la pista 1, deberá leerla primero. Una vez que ha comenzado la lectura de pistas que contienen la

reasignación de teclas, debe leer todas ellas (todas las pistas de estado excepto la pista 1). La interrupción de una lectura de reasignación de teclas producirá la pérdida de todas las reasignaciones de teclas.

La pista uno de las tarjetas de estado contiene la distribución de los registros de datos. Si la HP-41C no tiene en ese momento suficientes registros como para satisfacer la asignación de las tarjetas de estado, la distribución permanecerá inalterada y la presentación mostrará SIZE ERR.El mensaje SIZE ERRtambién se presentará si se lee la pista <sup>1</sup> dispués de cualquier otra pista de estado. Si usted desea actualizar la distribución de los registros, primero debe leer la pista 1. Los mensajes NO ROOM y TRY AGAIN se presentarán si no hay suficiente espacio en la memoria para almacenar todas las reasignaciones de teclas.

## Operaciones con la tarjeta "escribir todo"

Utilizando la función [WALL] (escribir todo), usted puede escribir sobre las tarjetas el contenido total de la calculadora. Esto incluye toda la información de estado, todos los registros de almacenamiento de datos, así como toda la memoria de programa. Mediante (WALL) usted puede controlar <sup>y</sup> reproducir totalmente todas las condiciones requeridas por un programa, una adaptación personal del teclado, o cualquier otra operación.

La función [WALL) no es programable (no puede ser ingresada como una instrucción en un programa).

#### Escritura de toda la información de la HP-41C en tarjetas

Este es el procedimiento a seguir para utilizar (WALL):

- 1. Asegúrese que tiene suficientes tarjetas vírgenes preparadas para su escritura.
- 2. Ejecute WALL). La HP-41C comenzará a indicarle la inserción de las tarjetas mediante el indicador estándar de tarjetas:

3. Inserte tarjetas vírgenes hasta completarla operación "escribir todo". Rotule las tarjetas de modo que no puedan mezclarse con otras.

La finalización prematura de una operación (WALL) producirá un conjunto incompleto de tarjetas "escribir todo". Este conjunto incompleto no podrá ser leído convenientemente, producirá el borrado de toda la memoria y en pantalla presentará MEMORY LOST.

#### Lectura de tarjetas "escribir todo"

Las tarjetas "escribir todo" deben conservarse como un conjunto completo debido a que la HP-41C sólo leerá satisfactoriamente un<br>conjunto completo de tarjetas [WALL]. No se pueden mezclar las tarjetas de diferentes conjuntos "escribir todo". Cuando se lee un<br>conjunto de tarjetas, se duplican todas las condiciones existentes en el momento de ejecutar [WALL], incluyendo toda la memoria de programa y los contenidos de todos los registros de almacenamiento de datos. Debido a esto, el sistema de la HP-41C (módulos de memoria, impresora, etc.) debe ser configurado en la misma forma que cuando se escribió el conjunto de tarjetas [WALL].

Para leer un conjunto de tarjetas "escribir todo" siga el siguiente procedimiento:

- 1. Asegúrese que la HP-41C no esté en la modalidad PRGM.
- 2. Comience a insertar el conjunto de tarjetas "escribir todo". La HP-41C le indicará la inserción de cada pista mediante la indi- cación estándar:

#### ARDY kk OF nn

Las tarjetas pueden insertarse en cualquier orden. La HP-41C efectuará el seguimiento de las tarjetas a medida que se van<br>leyendo y le indicará la pista con numeración más baja que aún<br>no fue leída.

3. Cuando se ha completado la operación, la HP-41C se dispone en las mismas condiciones que existían cuando se ejecutó [WALL).

La interrupción de una sesión de lectura de un conjunto de tarjetas "escribir todo" producirá el borrado de toda la memoria. La HP-41C presentará MEMORY LOST.

Cuandono hay suficientes registros presentes para leer el conjunto completo de tarjetas "escribir todo", la calculadora no aceptará ninguna de estas tarjetas y presentará NO ROOM (no hay espacio).

#### Verificación de tarjetas

Una importante característica del sistema de la HP-41C y el lector de tarjetas es la posibilidad de verificar los contenidos de todos los tipos de tarjetas magnéticas.

Mediante la función **VER** (verificar), usted puede determinar el tipo de tarieta y el número de pista, o si la tarjeta está mal o es irreconocible.

La calculadora y el lector de tarjetas efectúan esta verificación utilizando la información que se encuentra en la tarjeta para calcular una "suma de control" ("checksum"). Esta suma de control se escribe sobre la tarjeta junto con la información cuando se la escribe por primera vez. La función **VER** lee la tarjeta y recalcula esa suma de control. Posteriormente compara esta suma de control con la que fue originalmente escrita sobre la tarjeta. Si las sumas de control son las mismas, la pista está bien, si no coinciden, la pista está mal. no es programable (no puede ser ingresada como una instrucción en un programa).

Para utilizar **VER** siga el siguiente procedimiento:

1. Ejecute [VER). La HP-41C le indicará la necesidad de inserción de la tarjeta mediante:

 $2<sup>2</sup>$ Inserte cualquiera de las tarjetas que desea verificar, una pista por vez, en el lector de tarjetas. Si la tarjeta es virgen o no corresponde al tipo de tarjeta de la HP-41C o HP-67/HP-97, la calculadora presentará este mensaje:

#### CARD ERR

Sila tarjeta está mal, es decir que la suma de control no da igual, la pantalla presentará:

#### CHECKSUM ERR

Las tarjetas correctas serán analizadas por el sistema para determinar su tipo y número de pista. La calculadora presentará lo siguiente:

#### TYPE <sup>t</sup> TR nn

donde t es uno de los siguientes tipos de tarjetas:

- P Tarjeta de programa
- $\mathbf{D}$  Tarieta de datos
- S Tarjeta de estado
- A Tarjeta "escribir todo".
- 7P Tarjeta de programa HP-67/HP-97
- 7D Tarjeta de datos HP-67/HP-97

y donde nn es el número de la pista recién leída. El número de pistas se relaciona con la información escrita en la tarjeta. Por ejemplo, un programa que requiere dos tarietas completas tiene cuatro pistas numeradas de 01 a 04. [VER] le indica cuál de esas pistas fue leída en ese momento.

Usted puede finalizar la sesión de  $[VER]$  en cualquier momento 3. pulsando  $\overline{R/S}$ o  $\overline{\leftarrow}$  La operación de verificación no altera de ninguna manera la información de la HP-41C.

En programación es una buena costumbre verificar las tarjetas después de cada sesión de escritura. VER le permite saber inmediatamente si esas tarietas no han sido escritas convenientemente debido a suciedad en las cabezas o en las tarjetas (consulte apéndice A)o por otro problema. Es conveniente que usted controle la tarjeta antes de borrar la información de su calculadora.

#### Ejecución de programas que contengan funciones del lector de tarjetas

Como ya vimos al comienzo de esta sección las funciones del lector de tarjetas sólo están disponibles cuando se encuentra conectadoel lector de tarjetas. Por lo tanto, si usted tiene programas almacenados en la memoria de programa que contengan funciones específicas del lector de tarjetas y éste no se encuentra conectado, esas funciones son **NONEXISTENT** (no existen) y el programa no se ejecutará apropiadamente (cuando encuentra una función del lector de tarjetas la presentación mostrará **NONEXISTENT**). Sin embargo, cuando usted vuelve a conectar el lector de tarjetas y ejecuta ese programa, éste se ejecutará convenientemente. A continuación se detalla cómo la HP-41C realiza el seguimiento de esas funciones del lector de tarjetas:

- 1. Mientras el lector de tarjetas está en su lugar, el nombre de la función aparece generalmente así en el programa: 04 RSUB, 055 RDTAX.
- 2. Cuando se desconecta el lector de tarjetas, esas funciones son reemplazadas por otras diferentes denominadas XROM. Una función XROM le indica a la calculadora que la función pertenece a alguno de los accesorios enchufables. A continuación del nombre de la función XROM hay dos números. Estos números indican a qué accesorio pertenece la función y de qué función se trata. Por ello, la línea de programa 04 RSUB (con el lector de tarjetas conectado) cambia a 04 XROM 30,04 cuando se retire el lector de tarjetas. La XROM le indica al sistema que la
función pertenece a un accesorio;  $30,04$  señala que es el accesorio número  $30$  (el lector de tarjetas) y que el número de la función es  $04$  ( $\overline{\text{RSUB}}$ ).

Cuando se desconecta el lector de tarjetas los programas que contienen esas funciones tendrán los siguientes números XROM.

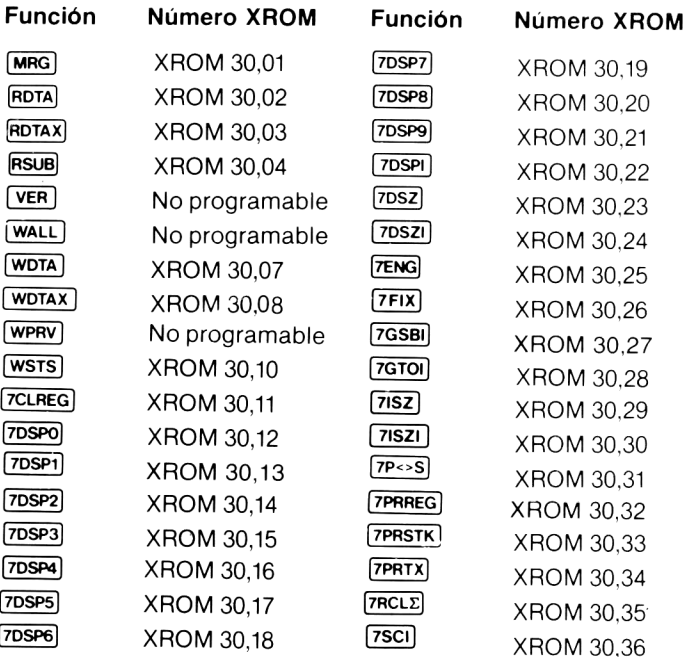

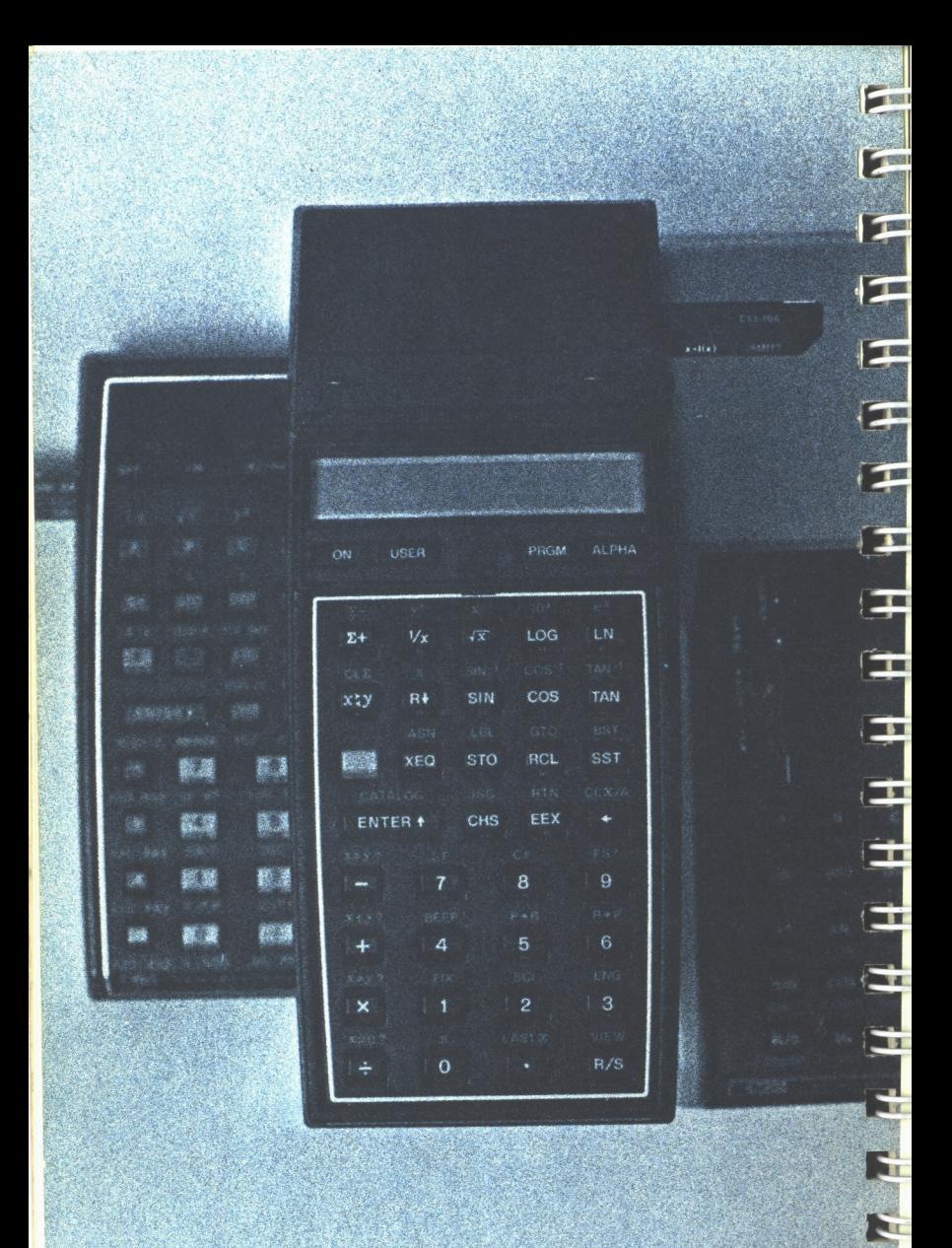

#### Sección 3

# Compatibilidad HP-67/HP-97

El sistema lector de tarjetas ha sido diseñado de modo que puedan ser leídos y ejecutados en la HP-41C la mayoría de los programas HP-67/HP-97, registrados o preregistrados sobre tarietas. Todas las tarietas de datos de la HP-67/HP-97 pueden ser leídas y utilizadas por el sistema HP-41C.

El lector de tarjetas transforma realmentelas instrucciones de programa HP-67/HP-97 en funciones de compatibilidad especial que se<br>ejecutan en la HP-41C. Usted también puede ingresar y utilizar las funciones compatibles mientras el lector de tarjetas está conectado a la HP-41C. En el índice de funciones al final del manual, encontrará un listado completo de todas las funciones del 82104A.

Observe que algunos programas HP-67/HP-97 pueden requerir un Módulo de Memoria HP 82106A adicional antes de que se pueda realizar su traducción y ejecución.

# Lectura de tarjetas de programa HP-67/HP-97

La HP-41C y el lector de tarjetas leerán las tarjetas de programas prerregistradas HP-67/HP-97 o aquellas que hayan sido registradas mediante las calculadoras HP-67 ó HP-97. Sin embargo, hay algunas excepciones y consideraciones importantes que se verán a lo largo de esta sección.

Para leer una tarjeta de programa HP-67/HP-97:

- 1. Disponga la HP-41C en la modalidad USUARIO.
- 2. Ejecute  $SIZE$  026 para disponer 26 registros ( $R_{oo}$  a  $R_{25}$ ) para compatibilidad HP-67/HP-97. (Salte este paso si usted ya tiene asignados más de 26 registros.)
- 3. Pulse  $\Box$  GTO  $\odot$   $\odot$  Esto lleva a la HP-41C al final de la memoria de programa. Si usted no realiza este paso, el programa que lea reemplazará el último programa de la memoria de programa.
- 4. Inserte la tarjeta de programa. La HP-41C comienza el proceso de traducción inmediatamente después que se ha leído el programa. Este proceso generalmente requiere algunos segundos. Durante el tiempo de traducción, la presentación muestra:

WORKING (operando) y luego PACKING (condensando)

5. La HP-41C indicará los programas de dos pistas mediante:

#### ADY kk OF nn

La tarjeta de programa se puede insertar primero en la pista <sup>1</sup> 0 en la pista 2. La traducción comienza después que se ha leído el programa completo.

6. Una vez que ha sido leído <sup>y</sup> traducido, el programa está listo para su ejecución.

#### Ejecución de programas de tarietas HP-67/HP-97

La mayoría de los programas traducidos sólo se pueden ejecutar si el lector de tarjetas está conectado a la HP-41C. El intento de ejecutarlos sin que el HP 82104A esté en su lugar, producirá la presentación de NONEXISTENT

Cuando la HP-41C está en la modalidad USUARIO <sup>y</sup> se están ejecutando programastraducidos, la fila superior de teclas opera de la misma forma que las teclas A a E de la calculadora HP-67 y HP-97. Mientras la calculadora esté dispuesta para el programa traducido en la memoria de programa, usted lo puede ejecutar en la misma forma que lo haría con la HP-67 o HP-97. Si usted no está seguro de cómo operan las calculadoras HP-67 o HP-97, consulte sus respectivos manuales de operación. La segunda parte de esos libros cubre todos los detalles de programación.

#### Compatibilidad HP-67/HP-97 39

Para ejecutar el programa A disponga la HP-41C en la modalidad USUARIO y pulse la tecla (A] de la calculadora. Para ejecutar el programaa, pulse 6 (A) (a minúscula). Los rótulos <sup>A</sup> hasta Ey <sup>a</sup> hasta e de los programas HP-67/HP-97 se traducen en la HP-41C como los rótulos locales A haste E <sup>y</sup> a hasta e. (Para mayores detalles sobre rótulos locales, consulte la sección 12 del Manual de Operación y Guía de Programación de la HP-41C). Así, cuando usted pulsa A, el programa comienza a ejecutarse en el rótulo local A. Si usted se siente inseguro sobre cómo operar la programación de la HP-41C, sería conveniente que revisara la segunda parte del Manual de Operación y Guía de Programación de la HP-41C. La programación y la operación en la modalidad USUARIO de rótulos locales se ven en detalle en ese libro.

Posicionado de la calculadora. La HP-41C debe ser dispuesta en el programa traducido antes de que se cumpla la ejecución del rótulo local (A hasta E y a hasta e) de ese programa. Cuando se lee y traduce la tarjeta de programa HP-67/HP-97, la HP-41C se ubica automáticamente en el comienzo de ese programa.

Sin embargo, si usted ubica a la calculadora fuera del programa traducido, para ejecutarlo debe reubicarla. Una de las formas de lograrlo es ejecutando CATALOG 1. Este catálogo lista y ubica automáticamente a la HP-41C en los programas sucesivos en la memoria. Si sólo hay dos o tres programas en la memoria de programa, pulsando [R/S] usted podrá detener inmediatamente el listado de catálogo después de ejecutar CATALOG 1. Para presentar y ubicar un programa determinado en el catálogo, puede utilizar  $\sqrt{[SST]}$   $\sqrt{[BST]}$ . Como el programa traducido tiene sólo rótulos locales ALFA <sup>y</sup> numéricos, ningún rótulo aparecerá en el catálogo. Sin embargo, el END (final) vinculado con ese programa aparecerá en el catálogo. Si se ubica el END del programa utilizando el catálogo, usted podrá ejecutarlo utilizando los rótulos locales en la modalidad USUARIO (como se indicó anteriormente, sólo pulse A hasta E. a hasta e).

#### 40 Compatibilidad HP-67/HP-97

Una vez que ha posicionado la calculadora utilizando catálogo 1, usted puede comprobar si la misma está ubicada en el programa indicado disponiéndola en la modalidad PRGM. La primeralínea del programa será 01 LBL 67. Mediante  $\sqrt{\text{ssr}}$  y  $\sqrt{\text{ssr}}$  en la modalidad programa, usted puede localizar ese rótulo para verificar si la calculadora está ubicada para el programa traducido. Luego puede volver nuevamente <sup>a</sup> la modalidad USUARIO y ejecutar el programa.

#### Compatibilidad de los registros de almacenamiento

Cuando se traduce una tarjeta de programa HP-67/HP-97 para su ejecución en la HP-41C, se debe disponer de un cierto número de registros de almacenamiento para uso de la calculadora. Antes de leer la tarjeta de programa HP-67/HP-97, usted debe ejecutar [siZE) 026 en la HP-41C para asegurarse que están disponibles por lo menos 26 registros de almacenamiento de datos (R<sub>oo</sub> a R<sub>25</sub>).

La correspondencia entre los registros de almacenamiento de datos HP-67/HP-97 <sup>y</sup> los de la HP-41C, es la siguiente:

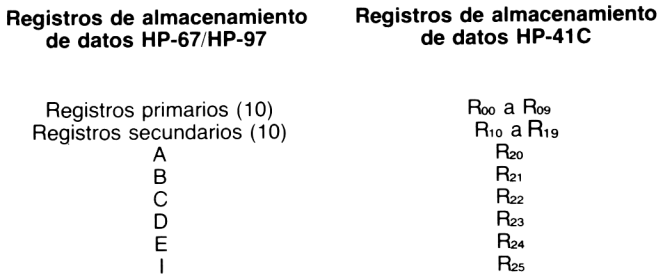

Observe que los registros de almacenamiento de datos primarios HP-41C se identifican en todos los casos por una dirección de registro de dosdígitos, mientras que las direcciones de registro de la HP-67/HP-97 son de uno solo. Usted debe usarla dirección de registro de dos dígitos HP-41C.

La función  $\sqrt{P^{2}S}$  de la HP-67/HP-97 intercambia los contenidos de los registros primarios y secundarios. Esta misma operación puede ser llevada a cabo ejecutando la función de compatibilidad  $7P \leq S$ en la HP-41C. Esta función intercambia los contenidos de R<sub>oo</sub> a R<sub>o9</sub> con R<sub>10</sub> a R<sub>19</sub>

#### Extensión del programa

Debido ala necesidad de traducir los programas de la HP-67/HP-97, la extensión del programa una vez traducido será ligeramente mayor que la original. Usted puede estimar la extensión de la traducción de un programa HP-67/HP-97, multiplicando el número de pasos del programa original por 0,2. Por ejemplo, un programa HP-67/HP-97 de 100 líneas requerirá 0.2  $\times$  100, o sea aproximadamente 20 registros de la memoria de programa de la HP-41C.

Aún cuando los programas traducidos sean un poco más largos, en general su ejecución será significativamente más rápida que en la HP-67/HP-97.

Con la asignación de 26 registros para almacenamiento de datos en la HP-41C (SIZE) 026), la configuración básica de 63 registros de la HP-41C quedará con 37 registros para memoria de programa, lo que significa alrededor de 120 a 220 líneas de instrucciones de programa. El ingreso de la lectura de una tarjeta de programa HP-67/HP-97 que requiera másdel espacio disponible en la memoria de programa de la HP-41C, producirá los mensajes:

PACKING (condensar) y luego TRY AGAIN (inténtelo nuevamente)

Intente reinsertar la tarjeta. Si se presenta nuevamente el mensaje, es necesario agregar un módulo de memoria adicional antes de que se pueda traducir correctamente el programa.

### Lectura de tarjetas de datos HP-67/HP-97

Para leer una tarjeta de datos HP-67/HP-97, simplemente siga el siguiente procedimiento:

#### 42 Compatibilidad HP-67/HP-97

- 1. Asegúrese que la calculadora no esté en la modalidad PRGM.
- 2. Ejecute [SIZE] 026 para asegurarse que en la HP-41C hav suficientes registros disponibles para los datos.
- 3.. Inserte la tarjeta de datos HP-67/HP-97 dentro del lector de tarjetas. Los datos de la tarjeta se transferirán dentro de los correspondientes registros de almacenamiento de datos de la HP-41C. Para ver la ubicación de los datos consulte la correspondencia de los registros en la tabla de la página 40.
- 4. Ahoralos datos de la tarjeta están listos para su uso. Recuerde que la dirección de los registros de almacenamiento de datos de la HP-41C son números de dos dígitos (00 a 99).

# Detalles de compatibilidad

La mayoría de las operaciones de las calculadoras HP-67 y HP-97 pueden ser traducidas por el lector de tarjetas para su ejecución en la HP-41C. Sin embargo, hay varias áreas de incompatibilidad, por lo tanto, aquellos programas que posean esas características no podrán ser ejecutados apropiadamente por la HP-41C.

Específicamente, hay sólo tres programas del Conjunto de Aplicación HP-67/HP-97 que deben serligeramente modificados después de ser traducidos por el lector de tarjetas para su ejecución con la HP-41C. Estos programas son:

Conjunto de Navegación I Fijado de posición desde dos líneas (NAV-11A) (El NAV-11B puede traducirse apropiadamente sin modificaciones.)

Conjunto de Matemáticas <sup>|</sup> Conversiones de base (MA1-03A) Conjunto de Medicina

Nuclear y laboratorio clínico Estadística básica (CL1-16A)

En el Apéndice C se dan las instrucciones para modificar estos programas para la HP-41C.

En el Apéndice C también se detallan algunos cambios en las instrucciones para el usuario para la ejecución de otros programas de los conjuntos de aplicación.

La siguiente es una lista de las operaciones específicas que no pueden ser traducidas o que no operan en la HP-41C de la misma forma que en la HP-67/HP-97.

- 1. Cuando se intenta ejecutar en un programa una bifurcación inversa rápida producirá la presentación de NONEXISTENT.
- Los programas que deben serinicializados manualmente me- $2.$ diante el almacenamiento de datos enlos registros A, B, C, D, E o <sup>|</sup> operarán adecuadamentesólo si los valores son colocados en los registros de almacenamiento de datos de la HP-41C de acuerdo a la tabla de correspondencia de registros que se muestra en la página 40.
- 3. La secuencia de programa HP-67/HP-97:

$$
X = Y?
$$
  
1  
2

normalmente produce (en la HP-67/HP-97) el ingreso del número 12 en X, en el caso de que la comprobación sea verdad y el número <sup>2</sup> en X en el caso de que sea falsa. Esta secuencia no operará convenientemente en la HP-41C debido a que ésta saltea la serie de número entera en lugar de los dígitos individuales del número.

- $4<sup>1</sup>$ Los programas que llamen mas de tres niveles de subrutinas en la HP-67/HP-97 no funcionarán en la misma forma en la HP-41C. Esta acepta llamadas de subrutinas de hasta 6 niveles de profundidad.
- 5. Cuando en un programa de tarjetas HP-67/HP-97, una mezcla es seguida por una pausa, al ser traducido, la pausa no es eficaz. La HP-41C en todos los casos se detiene y presenta un mensaje para la inserción de una tarjeta cuando se ejecutan en los programas funciones de lectura programables.
- La duración de la pausa en la HP-67/HP-97 se amplía por 6. cualquier pulsación de teclado. En la HP-41C, la PSE continúa solamente si las teclas pulsadas se usan normalmente

#### 44 Compatibilidad HP-67/HP-97

para la entrada de datos (por ej.: números, ALFAs, [CHS], (EEX), etcétera).

- A medida que el resultado de la función de desviación estándar se aproxima a cero, disminuye la validez del mismo. Para desviaciones estándar cercanas a cero, la HP-67/HP-97 puede dar pequeños valores sin sentido. En estos casos, la HP-41C presenta OUT OF RANGE (fuera de límites) y se detiene la ejecución del programa.
- 8. La escritura de datos de la HP-67/HP-97 será traducida para la [WDTA] de la HP-41C. Los programas que no realicen la escritura secuencial estándar de los registros de almacenamiento primarios y secundarios, no se ejecutarán convenientemente.
- 9. Los programas que combinen datos utilizando el registro I de la HP-67, no operarán apropiadamente. La HP-41C utiliza ROTAX y el registro X para el mismo propósito.
- 10. Las tarjetas de programa o de datos de la HP-67/HP-97 no se pueden mezclar.
- 11. Cuando la HP-41C conmuta automáticamente de la notación de punto fijo a la notación científica, para la presentación de números pequeños o grandes, el número de dígitos presentados está determinado por el formato en puntofijo en uso (FIX O a FIX 9). Para este propósito la HP-67/HP-97 utiliza SCI 9.
- 12. La función de compatibilidad <sup>[7PRTX</sup>] de la HP-41C cambia el formato de los números recién ingresados antes de imprimirlos mediante el sistema de impresión opcional. La función [PRINTX] de la HP-97 imprime el número tal cual fue ingresado.
- 13. La información de datos y programas no puede ser mezclada en la misma tarjeta. El intento de leer una pista de datos y luego una pista de programa producirá la presentación DATA ERROR (error en los datos).
- 14. Los programas que usan características o posibilidades no apoyadas de la HP-67 o HP:97, puede ser que no funcionen correctamente.

15. La función **ADV** (avance) habilita la elevación de la escala operativa. La función de espacio de la HP-67/HP-97 no modifican la posición de la escala.

### Lista de compatibilidad de las funciones

La lista que sigue detalla todas las secuencias de teclado programables de la HP-67/HP-97 y la correspondiente compatibilidad con las funciones o secuencias de teclado de la HP-41C.

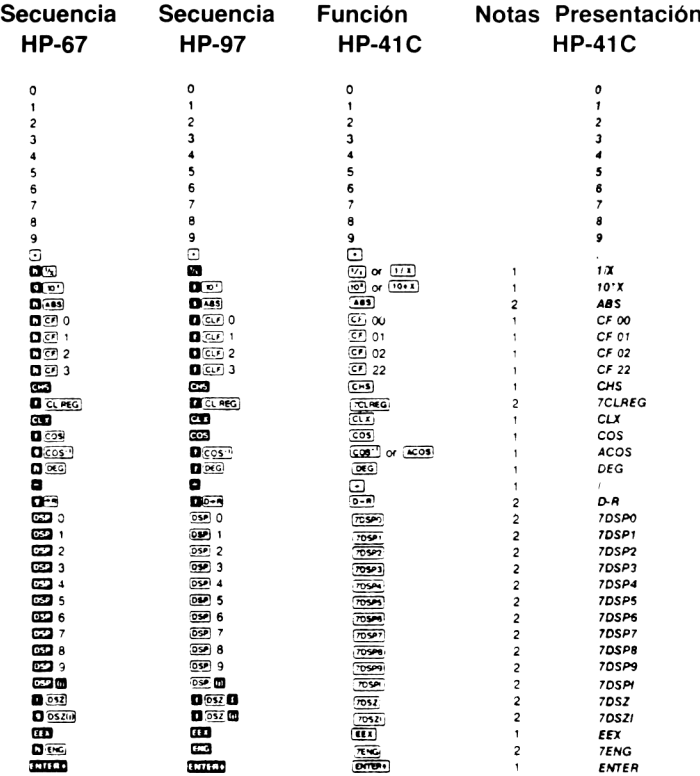

#### Compatibilidad HP-67/HP-97 46

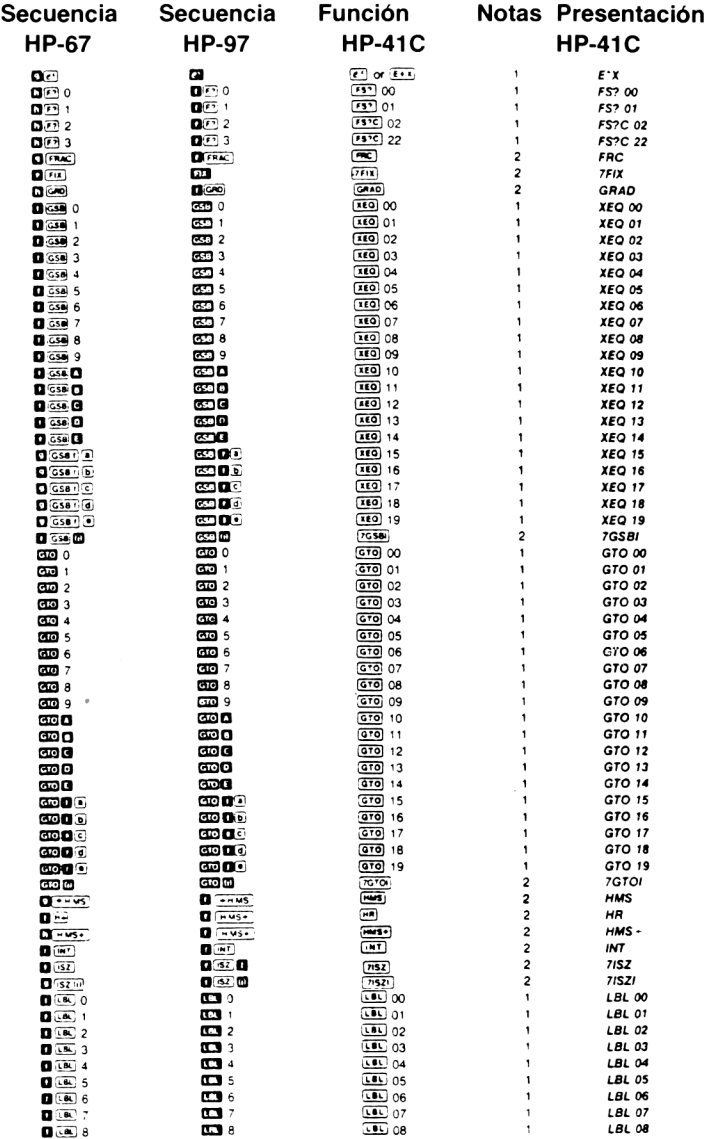

#### Compatibilidad HP-67/HP-97 47

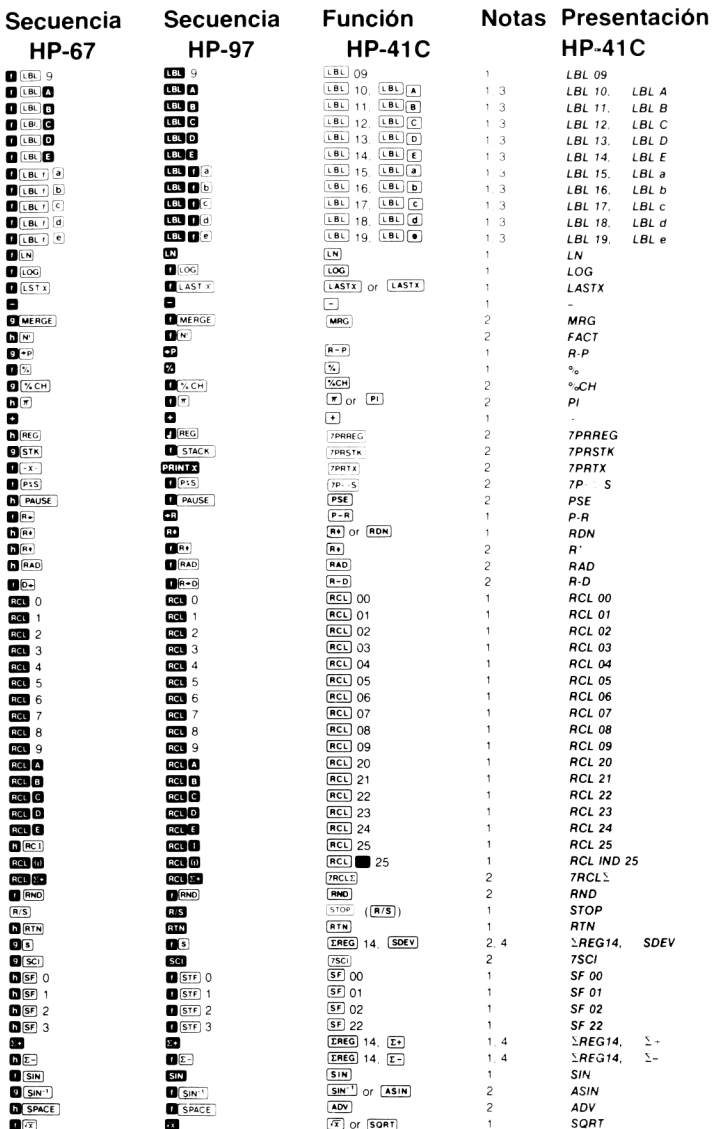

#### 48 Compatibilidad HP-67/HP-97

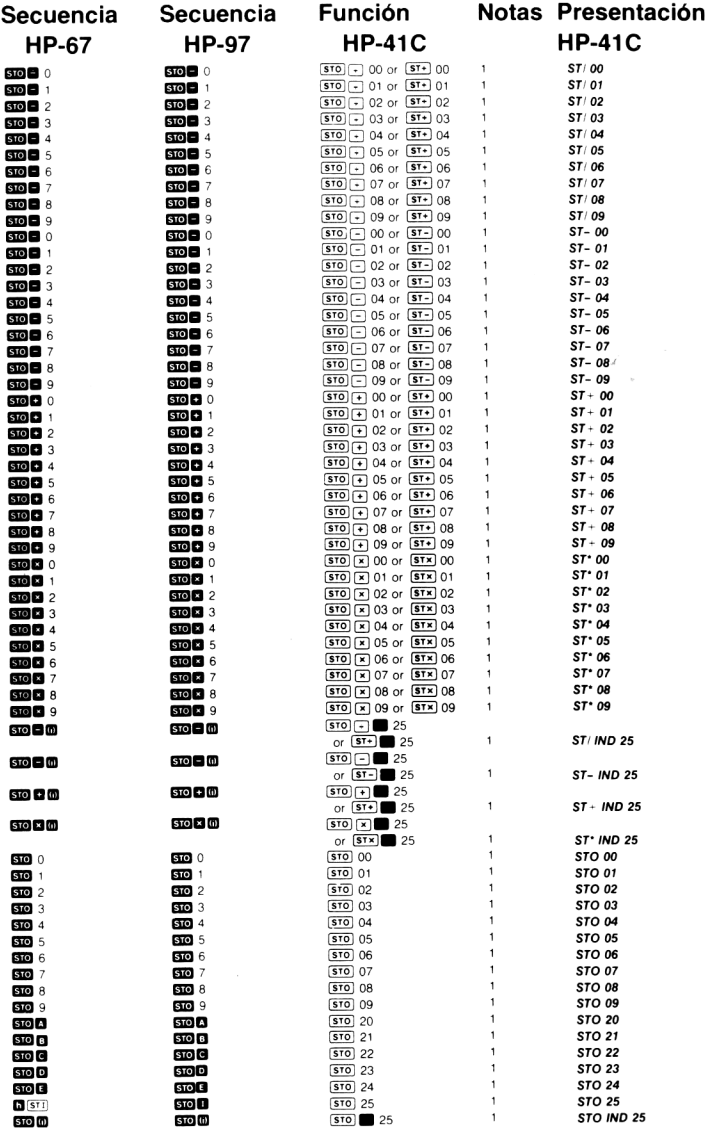

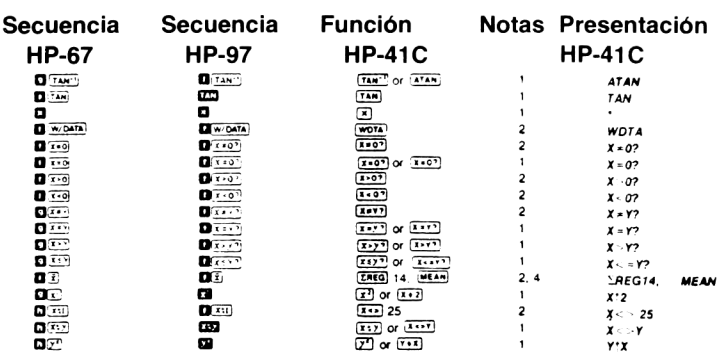

- Notas: 1. Esta función puede ejecutarse pulsando una tecla en la modalidad de teclado normal. Esta es la primera forma de la función <sup>y</sup> se ve en la columna "Función HP-41C". Además puede ejecutarse pulsando (xeo) [ALPHA] nombre [ALPHA], cuando usted proporcione el nombre de la función. Este es la segunda forma de la función que se ve en la columna "Función HP-41C". Ella también puede ser asignada a una ubicación de tecla para su ejecución en la modalidad USUARIO mediante las teclas  $\Box$  CASN CALPHA nombre CALPHA) tecla, cuando usted proporciona el nombre de la función y luego pulsa la tecla a la que se ha asignado la función. Cuando en la columna de "Función HP-41C" se ve sólo un nombre de la función, significa que tanto la ejecución desde el teclado o desde la pantalla son iguales.
	- 2. Esta función puede ejecutarse pulsando  $\sqrt{2}$  (ALPHA) nombre  $\sqrt{\frac{\text{ALPHA}}{\text{ALPHA}}}$  cuando se provee el nombre de la función y no está sobre el teclado en la modalidad normal. Esta función también puede<br>asignarse a una ubicación de tecla mediante so CASN CALPHAJ asignarse a una ubicación de tecla mediante  $\frac{1}{\text{ADFIA}}$  ( $\frac{\text{ADFIA}}{\text{ADFIA}}$ ) tecla, cuando usted provee el nombre de la función y luego pulsa la tecla a la que fue asignada. Luego puede ejecutarse la función pulsando la tecla reasignada en la modalidad USUARIO.
	- 3. Los rótulos HP-67/HP-97 se traducen en dos rótulos de la HP-41C, un rótulo numérico seguido por otro rótulo local ALFA.
	- 4. La HP-41C traduce en dos funciones la media, desviación estándar,  $\overline{E+Y}$   $\overline{E-1}$ . La primera,  $\overline{E|E}$  14, asigna automáticamente los registros estadísticos a partir de R:4. La segunda función es la traducción de la función estadística normal.

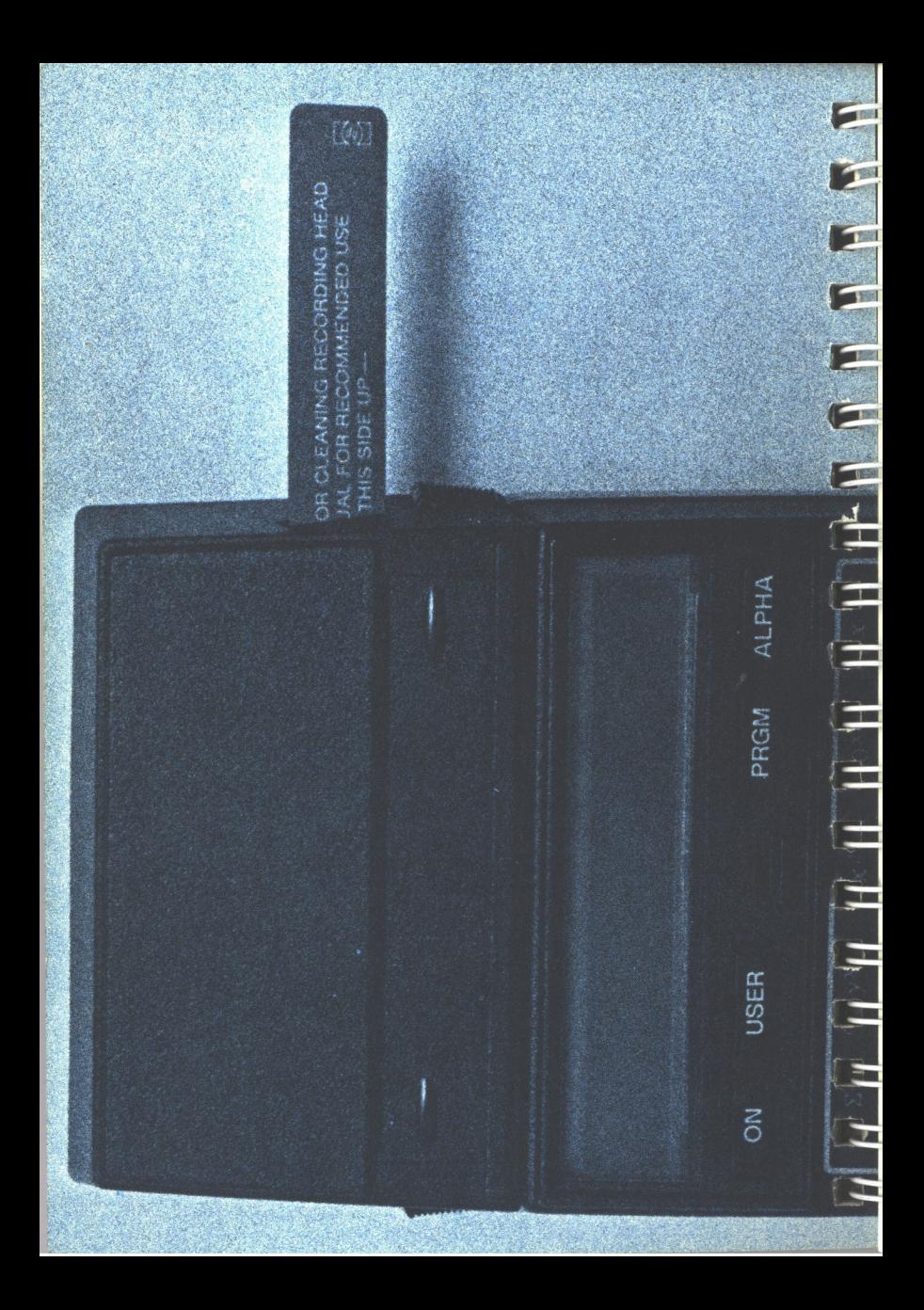

# Apéndice A Accesorios, Mantenimiento y Servicio

## Accesorios

#### Accesorios estándar

Lector de tarjetas HP-82104A Manual de Operación del Lector de Tarjetas HP 82104A Tarjeta de limpieza de cabeza magnética 20 Tarjetas magnéticas vírgenes Estuche para tarjetas magnéticas.

#### Accesorios opcionales para el lector de tarietas HP 82104A

Tarjetas magnéticas vírgenes. Conjuntos de tarjetas múltiples. Estuche para tarjetas de programa.

# Mantenimiento

El Lector de Tarjetas HP 82104A es un valioso aliado del sistema de la calculadora HP-41C. Ha sido diseñado poniendo la mayor atención en los detalles y la calidad.

Cada lector de tarjetas, luego de su fabricación, es rigurosamente inspeccionado para detectar fallas eléctricas, mecánicas o de terminación.

#### Mantenimiento del lector de tarjetas

#### Especificaciones de temperatura:

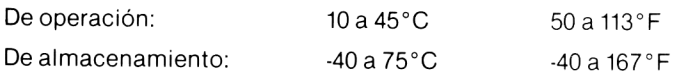

#### PRECAUCION

Apague siempre la HP-41C antes de conectar o desconectar alguna extensión o accesorio. El no hacerlo puede provocar dañosenla calculadora <sup>y</sup> el accesorio.

a se

┧

- 1. Mantenga el área de contactos del conector del lector de tarjetas libre de obstrucciones. Evite que se ensucien, cepille o sople el polvo fuera del área de los contactos. No utilice ningún tipo de líquidos para limpiar los contactos o el lector de tarjetas. Accesorios, mantenimiento y servicio<br>
PRECAUCION<br>
Apague siempre la HP-41C antes de conectar o<br>
desconectar alguna extensión o accesorio. El no<br>
hacerlo puede provocar daños en la calculadora y<br>
el accesorio.<br>
1. Mantenga
- 2. Guarde el lector en un lugar limpio y seco. La electricidad estática puede dañarlo.
- 3. Apague siempre la HP-41C antes de conectar o desconectar alguna de las extensiones enchufables. El no hacerlo puede dañar a la calculadora y a la extensión.

#### PRECAUCION

En los reeptaculos sólo deben insertarse los módulos o accesorios enchufables. No introduzca los dedos ni ningún otro objeto, porque puede alterar la Memoria Permanente o dañar la calculadora. Mantenga siempre colocadas las tapas de los receptáculos que no estén en uso.

Mantenimiento de la tarjeta magnética. Trate de mantener las tarjetas tan limpias de aceite, grasa o polvo, como sea posible. Si una operación de lectura produce la presentación CHECKSUM ERROR, puede ser que la tarjeta esté sucia. Límpiela e intente nuevamente la operación. La suciedad de las tarjetas es suficiente motivo para disminuir el rendimiento de su lector de tarjetas. Las tarjetas muy sucias pueden limpiarse con alcohol y un paño suave.

#### Accesorios, mantenimiento y servicio 53

Evite todo lo posible exponer su calculadora y el lector de tarjetas al polvo o ambientes sucios, guardándolos en su estuche de transporte flexible cuando no los utilice. Cada juego de tarjetas incluye una tarjeta de limpieza de la cabeza magnética.

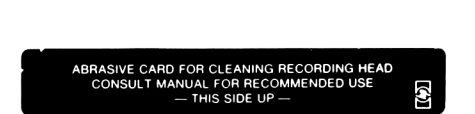

La cabeza magnética de grabación es similar a otros equipos de registro magnético. Cualquier depósito de polvo u otros materiales extraños sobre la cabeza puede evitar el buen contacto entre esta y la tarjeta misma, provocando las fallas consiguientes. La tarjeta de limpieza de la cabeza posee una fina capa de un material abrasivo diseñado para eliminar materiales extraños. Sin embargo, el empleo de la tarjeta sin la presencia de substancias extrañas producirá un pequeño desgaste de la cabeza misma, por lo tanto, un uso excesivo de la tarjeta de limpieza puede disminuir la vida útil del lector. Si usted sospecha que la cabeza está sucia o tiene problemas en la lectura o registro de las tarjetas (la pantalla muestra MALFUNCTION cuando usted inserta la tarjeta) no dude en emplearla ya que se provee para ello.

#### Operación inadecuada del lector de tarjetas

Si su sistema HP-41C aparentemente funciona bien, excepto en la lectura o escritura de tarjetas magnéticas, verifique lo siguiente:

- 1. Asegúrese que la calculadora está en la modalidad de operación correcta. Lea el procedimiento correspondiente para la lectura o escritura de tarjetas magnéticas.
- 2. Si cuando inserta la tarjeta la presentación muestra LOW BAT se debe a que la batería no posee energía suficiente para operar el lector de tarjetas. Retire la tarjeta y coloque nuevas baterías alcalinas N en la HP-41C. Consulte Baterías en el Manual de operación y Guía de programación de la HF-41C.

#### 54 Accesorios, mantenimiento y servicio

- Si en repetidas oportunidades, cuando inserta una tarjeta, la pantalla presenta MALFUNCTION (funcionamiento incorrecto), pudiera ser que la cabeza lectora esté sucia. En ese caso .emplee la tarjeta de limpieza en la forma que se ha indicado. Si se mantiene la presentación de *MALFUNCTION* cuando se coloca una tarjeta, intente con otra. En caso de persistir la dificultad, debe enviar su lector de tarjetas HP 82104A a un centro de reparaciones autorizado Hewlett-Packard. Accesorios, mantenimiento y servicio<br>
3. Si en repetidas oportunidades, cuando inserta una tarjeta, la<br>
pantalla presenta *MALFUNCTION* (funcionamiento incorrecto),<br>
pudiera ser que la cabeza lectora esté sucia. En ese cas Accessorios, mantenimiento y servicio<br>3. Si en repetidas oportunidades, cuando inserta una tarjeta, la<br>pantalla presenta *MALFUNCTION* (funcionamiento incorrecto),<br>pudiera ser que la cabeza lectora esté sucia. En ese caso<br>
- Las tarjetas deben deslizarse libremente al atravezar las cabe-Zas del lector de tarjetas. Retener o empujar una tarjeta una vez que ha sido tomada por el mecanismode arrastre, puede producir una lectura inapropiada. Siempre inserte con firmeza la tarieta dentro del lector.

#### PRECAUCION

Las tarjetas pueden borrarse accidentalmente si son sometidas a un campo magnético intenso. Los magnetómetros y equipos de rayos X de los aeropuertos están dentro de los límites de seguri dad. <u>Andre Stadt and Stadt and Stadt and Stadt and Stadt and Stadt and Stadt and Stadt and Stadt and Stadt and S</u>

Verifique el estado de sus tarjetas magnéticas. La suciedad o 5. raspaduras profundas provocarán una lectura incorrecta.

 $\overline{\phantom{a}}$ 

- 6. La presentación *MALFUNCTION* también puede indicar que usted está operando el lector de tarjetas fuera de los límites de temperatura.
- 7. Si está inseguro acerca del orígen del problema, puede llevar su calculadora y el lector de tarjetas al vendedor autorizado HP más cercano, antes de enviar la unidad para su reparación. Mediante el intercambio de calculadorasy lectores de tarjetas, usted y el vendedor pueden determinar por eliminación cuál de los instrumentos no está funcionando correctamente. Sólo debe enviarse para su repación aquél que se ha comprobado de mal funcionamiento. Si usted y el vendedor no pueden determinarel orígen de la falla, envíe la HP-41C <sup>y</sup> el HP 82104 a HP para su reparación. Consulte Política de Reparaciones.

#### Funcionamiento con la línea de c.a.

Si usted no desea operar su sistema HP-41C con alimentación a batería, puede obtener un adaptador de corriente alterna que le permitirá funcionar con la corriente de red. **Funciona**<br>Si usted<br>batería, p<br>mitirá fun

#### PRECAUCION

No intente recargar las baterías. No las guarde cerca de ninguna fuente de calor intenso ni las arroje al fuego. Esto puede provocar emanaciones o su explosión. **ECAUCION**<br>
r las baterías. No las guarde<br>
uente de calor intenso ni las<br>
o puede provocar emanacio-

# Servicio

#### Política de reparaciones

Las calculadoras y accesorios Hewlett-Packard son normalmente reparados y devueltos dentro de los 5 (cinco) días laborables después de recibidas por un centro de reparaciones. Este es un tiempo promedio y pudiera variar de acuerdo a la época del año y del cúmulo de trabajo del centro de reparación.

#### Instrucciones de envío

Cuando su lector de tarjetas HP 82104A requiera servicio, la unidad debe ser entregada con los siguientes elementos:

- 1. La Tarjeta de Servicio debidamente llenada, incluyendo una descripción del problema.
- 2. Lanotao factura de venta u otro comprobante de la compra (si no ha expirado el año de garantía).

El lector de tarjetas y el comprobante de compra (si fuera necesario) debe ser embalado en la caja de envío original u otro embalaje apropiado a fin de evitar daños en su transporte. Estos daños no están cubiertos por la garantía limitada de un año; Hewlett-Packard sugiere que usted asegure el embarque hasta el centro de reparaciones.

Esté la unidad bajo garantía o no, es de su responsabilidad pagar los cargos de envío hasta el centro de reparaciones.

Después de la reparación bajo garantía, el centro de reparaciones le devolverá la unidad con el franqueo pagado. Para las reparaciones fuera de garantía, la unidad se devolverá con los cargos por la reparación más los costos de envío.

# Garantía limitada de un año

### Qué debe hacer

El HP 82104A <sup>y</sup> sus accesorios están garantizados por Hewlett-Packard contra defectos en los materiales o la mano de obra durante un año a partir de la fecha: de compra. Si usted vende o regala su HP 82104A, la garantía se transfiere automáticamente al nuevo propietario y mantiene toda su vigencia por el período original de un año. Durante el período de garantía repararemos o, a nuestra opción, reemplazaremos sin cargo un producto que haya resultado ser probadamente defectuoso y que sea devuelto al centro de reparaciones Hewlett-Packard con el costo de envío pago.

#### Cómo obtener el servicio de reparaciones

Hewlett-Packard posee centros de reparaciones en la mayoría de los países alrededor del mundo. Usted puede obtener el servicio de reparación, de los centros de reparación Hewlett-Packard, en el momento que lo necesite, esté su unidad bajo garantía o no. Existe un cargo por las reparaciones realizadas después del año de garantía. Consulte Instrucciones de envío.

El Centro de Reparaciones de Hewlett-Packard en Estados Unidos para las calculadoras portátiles y con impresión está ubicado en Corvallis, Oregón. La dirección postal es:

> HEWLETT-PACKARD COMPANY CORVALLIS DIVISION SERVICE DEPT. P.O. BOX 999 CORVALLIS, OREGON 97330, EE. UU.

J

Nota: No todos los centros de reparaciones Hewlett-Packard ofrecen servicio para todos los modelos de calculadoras o accesorios. Sin embargo, si compró su calculadora o accesorio a un vendedor autorizado Hewlett-Packard, puede tener la seguridad de que obtendrá servicio en el país donde efectuó la compra.

Si usted está fuera del país donde compró su lector de tarjetas, puede tomar contacto con el centro de reparaciones Hewlett-Packard local para comprobar si dispone de servicio para su modelo. Si no puede obtener el servicio, por favor envíe su lector de tarjetas a la dirección siguiente:

#### HEWLETT-PACKARD COMPANY 1000 N.E. CIRCLE BOULEVARD CORVALLIS, OREGON 97330 EE. UU.

Todas las tramitaciones de envío y reimportación son de su responsabilidad.

#### Qué es lo que no está cubierto

Esta garantía no se aplica si el producto ha sido dañado por accidente u operación inadecuada, o como resultado de servicio o modificaciones realizadas por otros que no sean centros de reparaciones Hewlett-Packard.

No se dan otras garantías expresas. El reemplazo o reparación de un producto es el único recurso. TODA GARANTIA IMPLICITA DE COMERCIALIZACION ESTA LIMITADA POR ESTA GARANTIA ESCRITA DE UN AÑO.Algunos países no permiten limitaciones en la extensión de las garantías implícitas, de modo que las limitaciones anteriores pueden no aplicarse a usted. EN NINGUN CASO HEWLETT-PACKARD COMPANY SERA RESPONSABLE POR DAÑOS CONSIGUIENTES. Algunos estados no permiten la exclusión o limitación por daños consiguientes o incidentales, de modo que la limitación o exclusión anterior puede no ser aplicado a usted.

#### 58 Accesorios, mantenimiento y servicio

Esta garantía le da derechos legales especificos, además usted puede tener otros derechos que varían de un país a otro.

#### Obligación de realizar cambios

Los productos son vendidos sobre la base de especificaciones vigentes al momento de la fabricación. Hewlett-Packard no tiene obligación de modificar o actualizar los productos una vez que han sido vendidos.

#### Aplicaciones y programación

Usted puede necesitar asistencia técnica relacionada con la programación, aplicaciones, etc. Para obtenerla puede escribir a:

#### HEWLET-PACKARD CORVALLIS DIVISION CUSTOMER SUPPORT 1000 N.E. CIRCLE BOULEVARD CORVALLIS, OREGON, EE. UU.

Un gran número de nuestros usuarios envían programas de aplicación o secuencias de teclado de programas originales a fin de compartirlas con otros usuarios de Hewlett-Packard. Hewlett-Packard sólo considera el uso de ideas que sean enviadas libremente. Como, de acuerdo con su politica, Hewlett-Packard no acepta sugerencias enviadas confidencialmente, rogamos que se agregue la siguiente declaración a cualquier envío:

"Envío voluntariamente esta información a Hewlett-Packard Company. La información no es confidencial y Hewlett-Packard puede utilizarla en cualquier forma que estime conveniente, sin ninguna obligación conmigo o alguna otra persona"

#### Información adicional

No existen contratos de mantenimiento disponibles. Los circuitos y el diseño son propiedad de Hewlett-Packard y los manuales de servicio no están disponibles para los usuarios. Cualquier otro problema o pregunta relacionado con reparaciones, llame al centro de reparaciones de oficina de ventas de Hewlett-Packard más próximo. Apéndice B

# Mensajes y Errores

A continuación se ofrece un listado de todos los mensajes de lectura de tarjetas y errores que usted puede ver en la presentación de la HP-41C. Para conocer el listado completo de todos los mensajes y errores de la HP-41C estándar consulte el Apéndice E del Manual de operación y Guía de programación de la HP-41C.

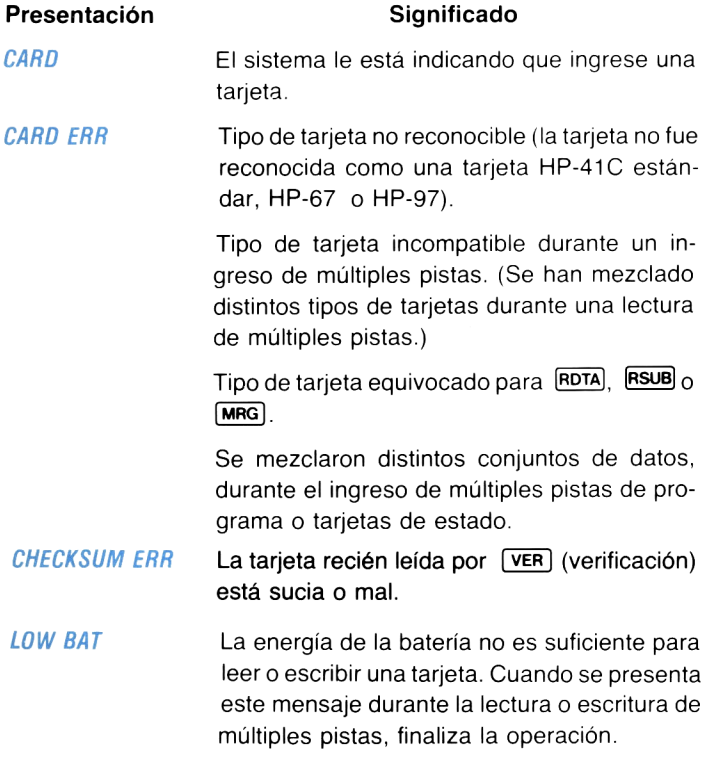

#### 60 Mensajes y errores

- MALFUNCTION Se ha detectado que la unidad no funciona correctamente. Emplee la tarjeta de limpieza de cabeza magnética y pruebe nuevamente.
- MRG ERR Se intentó mezclar un programa de tarjeta cuando la calculadora estaba ubicada en un programa contenido en un módulo de aplicación.

Se intentó mezclar un programa de tarieta con un programa que no era el último en la memoria de programa.

Se intentó mezclar un programa de tarjeta con un programa en un módulo de aplicación.

NO ROOM Indica que no hay suficiente espacio en la memoria de programa para leer el programa, estado, o el conjunto de tarjetas "escribir todo".

PACKING y TRY AGAIN No hay suficiente espacio en la memoria para almacenar la reasignación de teclas de las funciones estándar cuando fue leído un conjunto de tarjetas de estado.

> Se está comprimiendo la memoria. Debe intentar la operación nuevamente.

La repetición de la presentación le indica que debe hacer espacio mediante el borrado de programas, o el agregado de módulos de memoria.

#### PRIVATE Se intentó visualizar o modificar un programa privado.

RDY kk OF nn Lista para para leer o escribir una tarjeta. **kk** es la próxima pista a ser escrita o leída y nn es el número total de pistas requeridas. La porción kk es siempre la pista con numeración más baja que aún no ha sido leída.

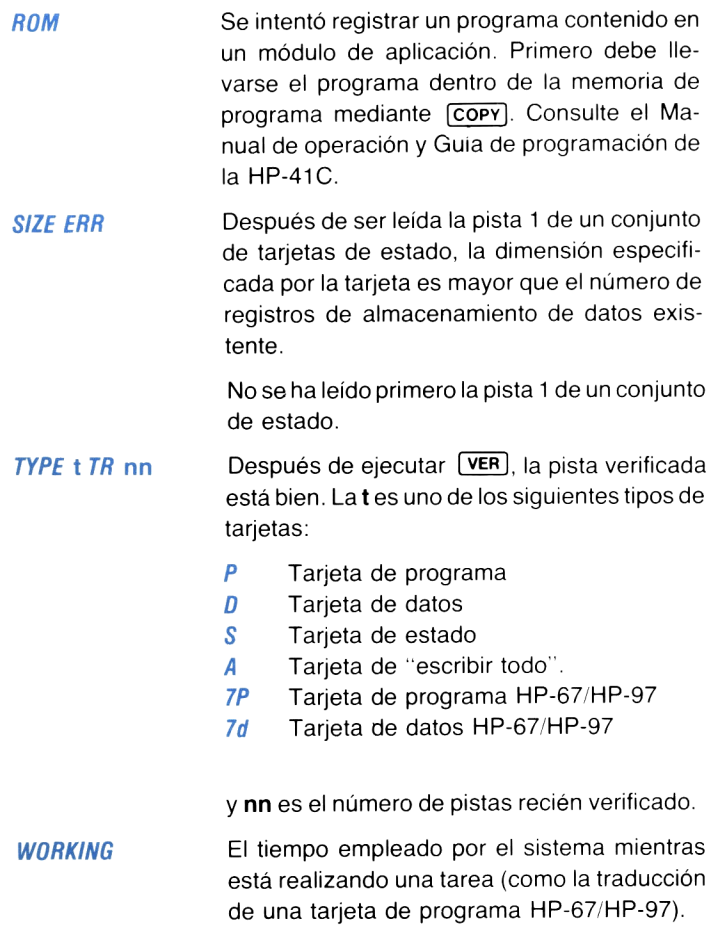

#### Apéndice C

# Compatibilidad con el Conjunto de Aplicación HP-67/HP-97

La siguiente es una lista de los cambios a los programas e instrucciones de los Conjuntos de Aplicación HP-67/HP-97. Estas moditficaciones y los comentarios le ayudarán cuando usted esté ejecutando programas de los Conjuntos de Aplicación traducidos para la HP-41C.

#### Conjunto de decisiones comerciales

Página 6-02: En las instrucciones, cambie  $[RCL]$   $[CI]$  por  $[RCL]$  22. Página 12-03: En las instrucciones, cambie  $GSB$  8 por  $XEO$  08. Páginas 13-03, 13-04 En las instrucciones cambie  $\boxed{5}$  (A] por  $\boxed{5}$  (370)  $\boxed{8}$ por  $[5T0]$  21,  $[5T0]$  C por  $[5T0]$  22,  $[5T0]$  D por  $[5T0]$  23, y  $[5T0]$   $E[por 5T0]$  24. Página 15-04 En las instrucciones cambie  $\boxed{570}$  8 por  $\boxed{570}$  08. Los programas 21 y 22 no están registrados sobre tarietas magnéticas por lo que no están disponibles para la traducción en la  $HP-41C$ . Conjunto de medicina nuclear y laboratorio clínico Página 05-03: En las instrucciones, cambie  $\boxed{570}$   $\boxed{A}$  por  $\boxed{570}$  20. Página 06-02:

```
En las instrucciones, cambie \overline{370} \overline{A} por \overline{370} 20.
```
Programa 16

Para poderse ejecutar apropiadamente en la HP-41C este programa debe modificarse de la siguiente manera:

- Utilice el Lector de Tarjetas HP 82104A para leer CL-16 den- $1<sup>1</sup>$ tro de la HP-41C.
- En la modalidad normal (no en la USUARIO, ALFA o PRGM), 2. pulse GTO ALPHA A ALPHA
- 3. En la modalidad PRGM, pulse  $SST$  dos veces. Usted verá  $\theta$ . Ahora pulse [ST9) 03.
- 4. Salga de la modalidad PRGM. Pulse 16T0 17
- Pase a la modalidad PRGM y pulse  $\Box$   $\Box$  EST tres veces. 5. Usted verá RCL 06. Pulse dos veces → Ahora verá 1. Pulse  $[5T0]$   $\begin{bmatrix} + \\ 0.3 \end{bmatrix}$   $[RCL]$   $[0.3]$
- 6. Salga de la modalidad PRGM. Pulse **E** GTO 00.
- 7. Vuelva a la modalidad PRGM y pulse una vez SST. Usted verá ADV. Pulse
- Salga de la modalidad PRGM <sup>y</sup> pulse E 13. Salga de la modalidad PRGM y pulse  $\blacksquare$  (GTO) 13.<br>Cambie a la modalidad PRGM, pulse tres veces  $\blacksquare$  (BST). 8.
- 9. Cambie a la modalidad PRGM, pulse tres veces  $\blacksquare$  [BST]. Verá  $RCL$  06. Pulse dos veces  $\rightarrow$  Ahora verá 1. Pulse  $\overline{STO}$ <br> $\boxed{-}$  03.  $\overline{RCL}$  03.
- 10. Intente resolver los problemas de las páginas 16-03 y 16-04 del libro de Medicina nuclear y laboratorio clínico.
- 11. Si alguno de los ejemplos no opera correctamente, comience nuevamente con el paso <sup>1</sup> de este procedimiento.
- 12. Registre sobre una tarjeta el programa modificado a fin de utilizarlo en el futuro. Marque convenientementela tarjeta para poderla ubicar fácilmente.

#### Conjunto de juegos I

Página 5-03:

Cambie **RCL** 1, en la línea 8 de las instrucciones del usuario, por  $\boxed{\mathsf{RCL}}$  25.

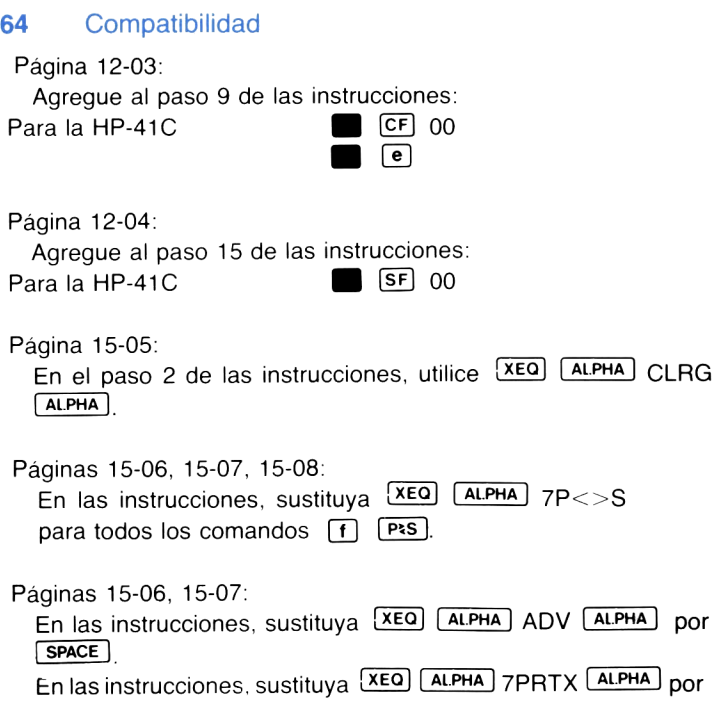

(PRNTX]

#### Conjunto matemático I

Programa 3:

Para poder ejecutar convenientemente este programa con la HP-41C usted debe modificarlo de la siguiente manera:

- 1. Utilice el lector de tarjetas HP 82104A para leer MA1-03 en la HP-41C.
- 2. En la modalidad normal (no en la USUARIO, ALFA o PRGM),  $pulse \tbinom{GTO}{19}$  19.
- 3. Pase a la modalidad PRGM. Usted verá LBL 19
- 4. Pulse **BST**
- 5. Pulse  $\Box$  hasta que usted vea la línea con  $X \leq Y$

6. Pulse ordenadamente las siguientes teclas:

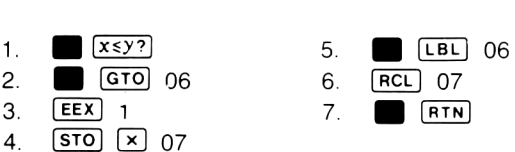

- 7. Salga de la modalidad PRGM <sup>y</sup> vuelva <sup>a</sup> la modalidad USUA-RIO.
- 8. Trate de resolver el primer problema ejemplo de la página 3-03 del libro Conjunto Matemático. Si no opera convenientemente, comience nuevamente desde el paso 1 de este procedimiento.
- 9. Registre el programa modificado sobre una tarjeta para su uso futuro. Marque la tarieta convenientemente de modo de poderla hallar fácilmente.

Páginas 04-02, 04-03, 04-05:

Todaslas referencias a los pasos 128 <sup>y</sup> 132 de las instrucciones deben cambiarse a línea 139.

Página 04-02:

En las instrucciones del usuario, se debe reemplazar MERGE) por xea) [ALPHA) MRG (ALPHAJ,

Página 07-04:

Cambie  $SF$  0 por  $SF$  00.

Página 08-02:

En las instrucciones cambie  $\boxed{GTO}$   $\boxed{E}$  por  $\boxed{GTO}$   $\boxed{AIPHA}$   $\boxed{E}$  $ALPHA$ 

En las instrucciones, cambie todas las referencias del paso 138 por línea 142.

Página 09-02, 09-03:

En las instrucciones, cambie todas las referencias del paso 112 por línea 124.

#### 66 Compatibilidad

Página 10-02:

En las instrucciones, cambie  $\boxed{GTO}$   $\boxed{E}$  por  $\boxed{GTO}$   $\boxed{ALPHA}$   $\boxed{E}$  $ALPHA$ .

En las instrucciones, cambie todas las referencias del paso 177 por línea 123.

Página 11-02:

En las instrucciones, cambie  $\boxed{670}$   $\boxed{E}_{\text{DOT}}$   $\boxed{670}$   $\boxed{ALPHA}$   $\boxed{F}$  $ALPHA$ 

En las instrucciones, cambie todas las referencias del paso 148 por línea 157.

## Conjunto M.E.I

Página 10-03:

En las instrucciones, cambie  $\boxed{G}$   $\boxed{C}$   $\boxed{p}$   $\boxed{G}$   $\boxed{G}$   $\boxed{G}$   $\boxed{ALPHA}$   $\boxed{C}$  $ALPHA$ 

Programa 23:

Siempre cargue el lado <sup>1</sup> de la tarjeta 1, luego la tarjeta de configuración correspondiente.

### Conjunto de navegación I

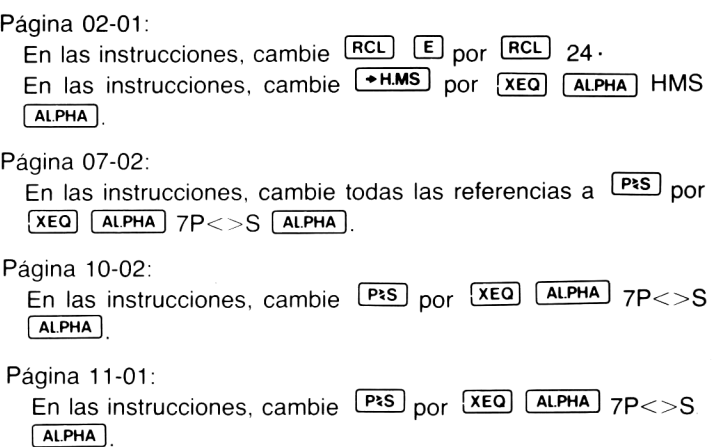

Programa 11:

Este programa debe ser modificado mediante el siguiente procedimiento:

- 1. Mediante el lector de tarjetas HP 82104A, cargue NAV-11A.
- 2. Enlamodalidad normal (no en la USUARIO, ALPHA, o PRGM)  $pulse \fbox{}$   $GTO$  13.
- Pase a la modalidad PRGM.
- Pulse SST Usted verá LBL D.
- 4. Pulse  $\frac{\text{SST}}{\text{O}}$  U<sub>3</sub><br>5. Pulse 0 (cero).<br>6. Salga de la mo
- Salga de la modalidad PRGM <sup>y</sup> vuelva <sup>a</sup> la modalidad USUA-RIO.
- 7. Registre el programa modificado sobre una tarjeta para su uso futuro. Márquela convenientemente para poderla hallar fácilmente.

#### Conjunto estándar

Página 05-03:

En las instrucciones, cambie  $\overline{STO}$   $\overline{A}$  por  $\overline{STO}$  20,  $\overline{STO}$   $\overline{B}$ por  $\overline{STO}$  21,  $\overline{STO}$   $\overline{C}$  por  $\overline{STO}$  22,  $\overline{STO}$   $\overline{D}$  por  $\overline{STO}$  23, y  $[STO]$   $[E]$  por  $\overline{STO}$  24.

Páginas 11-01, 11-04:

Cambie las referencias en las instrucciones para el paso 112 por línea 118.

Programa 11:

No es posible combinar las tarjetas de programa HP-67/HP-97 utilizando la HP-41C. Si usted desea utilizar una función registrada por una HP-67 <sup>o</sup> una HP-97, ingresela lectura dentro de la HP-41C y luego vuelva atrás y escríbalo como una tarjeta de programa HP-41C. Ahora puede leer el programa <sup>11</sup> en la HP-41C. Pulse  $GTO \rightarrow 118$  (XEQ) ALPHA) MRG ALPHA) e ingrese la lectura de la tarjeta de funciones traducidas.

#### 68 Compatibilidad

Página15-01 La HP-41C efectuará una pausa presentando  $-7.78$   $-77$ en lugar de  $-7.777777770-77$ . Si usted tiene conectada una impresora HP-82143 en su HP-41C, la salida impresa se verá así:

```
10.000.000,00 ***
    10.000,06 ***
     1.000,07 ***
```
#### Conjunto estadístico I

Muchas instrucciones en el Conjunto Estadístico I le indican que para borrar la modalidad PRINT utilice CE 0. En la HP-41C, utilice<br>
E CF 00.

Página 09-03:

```
En las instrucciones, cambie \overline{[370]} \overline{[4]} por \overline{[370]} \overline{[20 \vee [370]} \overline{[8]}por STO 21.
```
Página 19-03:

En las instrucciones, cambie  $STO$   $E$  por  $STO$  24.

#### Conjunto de agrimensura I

Página 02-05:

En las instrucciones cambie [STO] 6 por [STO] 06.

Página 03-04:

En las instrucciones, revisión D del manual, cambie la línea 17 de  $[D]$  por  $[D]$ .

Página 06-07:

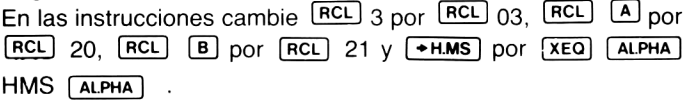

Página 11-02:

En las instrucciones cambie  $\overline{370}$  5 por  $\overline{370}$  05,  $\overline{570}$  6 por  $[5T0]06.$ 

Página 11-05:

En las instrucciones cambie  $\overline{570}$  5 por  $\overline{570}$  05.

Página 12-02:

En las instrucciones cambie  $\overline{570}$  0 a  $\overline{570}$  6 por  $\overline{570}$  00 a  $\overline{570}$ 06, respectivamente.

Página 17-03:

En las instrucciones cambie  $\overline{570}$  0 a  $\overline{570}$  9 por  $\overline{570}$  00 a  $\overline{570}$ 09, respectivamente. En las instrucciones cambie "Pulse [WDTA]" DOI "Pulse [XEQ] [ALPHA] WDTA ALPHA].

Página 18-03:

En las instrucciones cambie  $\overline{370}$  0 a  $\overline{370}$  5 por  $\overline{370}$  00 a  $\overline{370}$ 05, respectivamente.

## Indice de Funciones del lector de tarjetas HP 82104A

Cuandoel lector de tarjetas HP 82104A está conectado dentro de la HP-41C, se activan las funciones que se detallan <sup>a</sup> continuación. Estas funciones <sup>y</sup> los programas que las contienen son ejecutables sólo cuando el lector de tarjetas está conectado. Usted puede listar todas estas funciones ejecutando CATALOG 2.

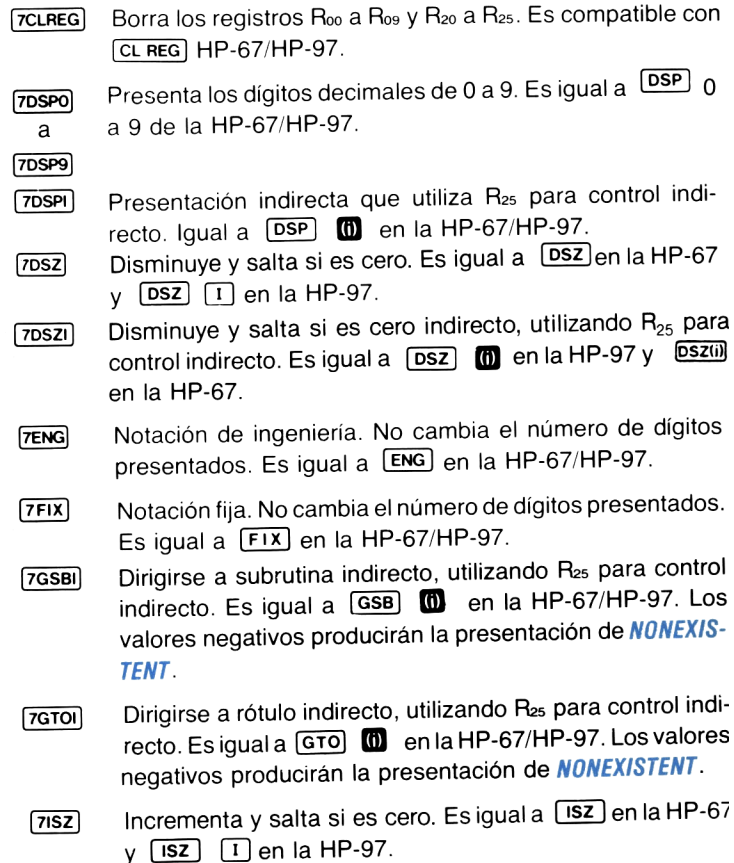
- $7$ <sub>ISZI</sub> Incrementa y salta si es cero indirecto, utilizando  $R_{25}$  para control indirecto. Es igual a  $152(0)$  en la HP-67 y  $152$  $\bullet$  en la HP-97.
- $7P \rightarrow S$ Intercambia los contenidos de los registros primarios y secundarios. Intercambia los contenidos de R<sub>oo</sub> a R<sub>os</sub> con  $R_{10}$  a  $R_{19}$ . Permite la compatibilidad con  $[PS]$  de la HP-67/HP-97.
- Función de compatibilidad para la impresión de los regis-**PRREG** tros de la HP-67/HP-97. Si la impresora está conectada, imprime los contenidos de los registros  $R_{oo}$  a  $R_{oo}$  y  $R_{zo}$  a  $R_{25}$ . Si no se encuentra conectada la impresora, presenta primero el número de registro y luego el contenido.
- 7PRSTK Función de compatibilidad con la función de impresión de la escala de la HP-67/HP-97. Si la impresora está conectada, imprime los contenidos de T, Z, Y, X. Si no lo está, presenta los contenidos.
- 7PRTX Función de compatibilidad con la función Print X de la HP-67 o HP-97. Si la impresora está conectada, esta función imprime el contenido del registro X. En caso contrario presenta X.
- $7RCL<sub>\Sigma</sub>$ Recupera los contenidos de los registros estadísticos para compatibilidad HP-67/HP-97.
- 7SCI יז<br>R<br>R 3 3 Notación científica. No altera el número de dígitos presentados. Es igual a  $\sqrt{|\mathbf{s}||}$  de HP-67/HP-97.
- RDTA Lectura de tarjeta de datos HP-41C (página 24).
- **RDTAX** » IF > M Lectura de tarjeta de datos HP-41C dirigida por X (página 16).
- **RSUB** Lectura de subrutinas HP-41C (página 17).
- WAL<br>WDT "Escribir todo" HP-41C (no programable) (página 30).
- Escritura de tarjeta de datos HP-41C (página 22)

## 72 Compatibilidad

- Escritura de tarjeta de datos HP-41C dirigida por X (página 23).
- WPRV) Escritura de tarjeta de programa privado HP-41C (no programable) (página 15).
- Escritura de tarjeta de estado HP-41C **WSTS** (pagina 28).
- Mezcla de programas de tarjeta HP-41C (página 20). **MRG**
- Verificación de pista HP-41C (no programable) (página **VER** 31).

# Por requerimientos de servicio dirigirse a:

## Hewlett-Packard Venezuela C.A.

P.O. Box 50933 Caracas 105 Los Ruices Norte 3<sup>ª</sup> Transversal Edificio Segre Caracas 107, Venezuela

## Hewlett-Packard Mexicana S.A. de C.V.

Av. Periférico Sur N% 6501 fepepan, Xochimilco México 23, D.F.

## Hewlett-Packard Argentina S.A.

Av. Leandro N. Alem 822-12° 1001 Buenos Aires, Argentina

#### Hewlett-Packard Española S.A.

Calle Jerez 3 E. Madrid 16 España

#### Electrónico Balboa S.A.

Apartado 4929 Panamá 5. Calle Samuel Lewis Edificio Alfa  $N^{\circ}$  2 Ciudad de Panamá, Panamá

#### Olympia (Chile) Ltda.

Rodrigo de Araya 1045 Casilla 256-V Santiago 21, Chile

#### Para otros países:

## Hewlett-Packard

3495 Deer Creek Road Palo Alto, CA. 94304 U.S.A.

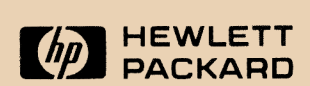

## 1000 N.E. Circle Bivd., Corvallis, OR 97330

82104-90008 Printed in U.S.A.